**BECKHOFF** New Automation Technology

# Handbuch | DE

TF3685

# TwinCAT 3 | Weighing Library

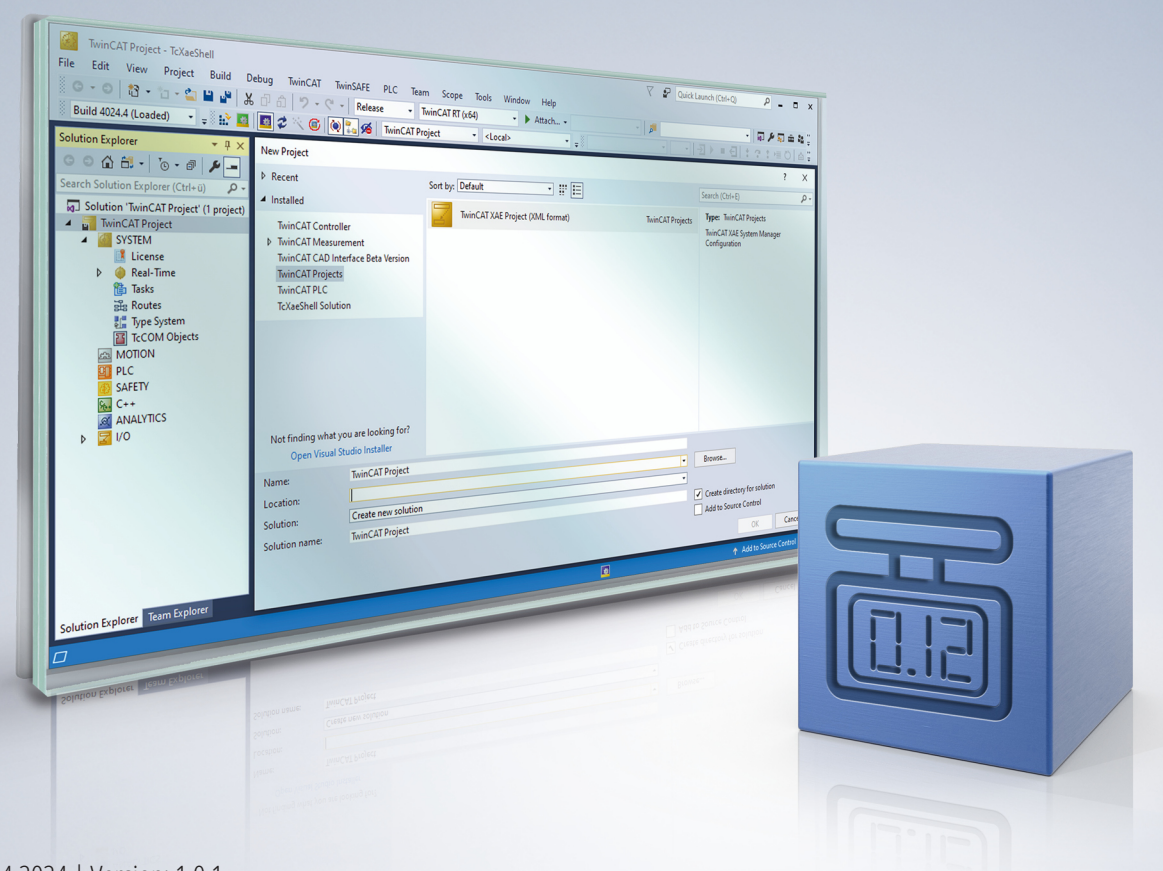

# Inhaltsverzeichnis

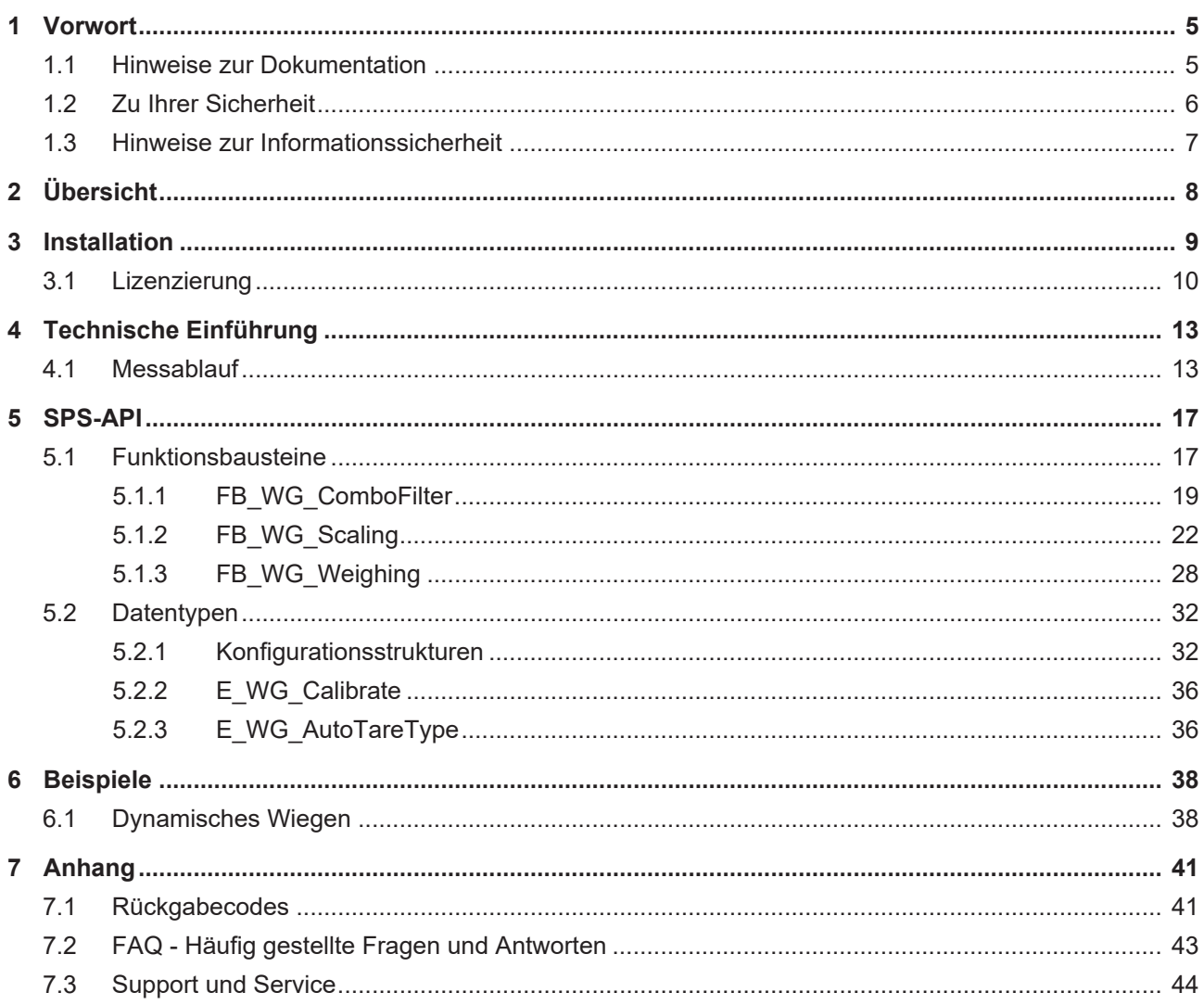

# **BECKHOFF**

# <span id="page-4-0"></span>**1 Vorwort**

## <span id="page-4-1"></span>**1.1 Hinweise zur Dokumentation**

Diese Beschreibung wendet sich ausschließlich an ausgebildetes Fachpersonal der Steuerungs- und Automatisierungstechnik, das mit den geltenden nationalen Normen vertraut ist.

Zur Installation und Inbetriebnahme der Komponenten ist die Beachtung der Dokumentation und der nachfolgenden Hinweise und Erklärungen unbedingt notwendig.

Das Fachpersonal ist verpflichtet, stets die aktuell gültige Dokumentation zu verwenden.

Das Fachpersonal hat sicherzustellen, dass die Anwendung bzw. der Einsatz der beschriebenen Produkte alle Sicherheitsanforderungen, einschließlich sämtlicher anwendbaren Gesetze, Vorschriften, Bestimmungen und Normen erfüllt.

## **Disclaimer**

Diese Dokumentation wurde sorgfältig erstellt. Die beschriebenen Produkte werden jedoch ständig weiterentwickelt.

Wir behalten uns das Recht vor, die Dokumentation jederzeit und ohne Ankündigung zu überarbeiten und zu ändern.

Aus den Angaben, Abbildungen und Beschreibungen in dieser Dokumentation können keine Ansprüche auf Änderung bereits gelieferter Produkte geltend gemacht werden.

#### **Marken**

Beckhoff®, TwinCAT®, TwinCAT/BSD®, TC/BSD®, EtherCAT®, EtherCAT G®, EtherCAT G10®, EtherCAT P®, Safety over EtherCAT®, TwinSAFE®, XFC®, XTS® und XPlanar® sind eingetragene und lizenzierte Marken der Beckhoff Automation GmbH.

Die Verwendung anderer in dieser Dokumentation enthaltenen Marken oder Kennzeichen durch Dritte kann zu einer Verletzung von Rechten der Inhaber der entsprechenden Bezeichnungen führen.

## **Patente**

Die EtherCAT-Technologie ist patentrechtlich geschützt, insbesondere durch folgende Anmeldungen und Patente:

EP1590927, EP1789857, EP1456722, EP2137893, DE102015105702

mit den entsprechenden Anmeldungen und Eintragungen in verschiedenen anderen Ländern.

## **EtherCAT**

EtherCAT® ist eine eingetragene Marke und patentierte Technologie lizenziert durch die Beckhoff Automation GmbH, Deutschland

## **Copyright**

© Beckhoff Automation GmbH & Co. KG, Deutschland.

Weitergabe sowie Vervielfältigung dieses Dokuments, Verwertung und Mitteilung seines Inhalts sind verboten, soweit nicht ausdrücklich gestattet.

Zuwiderhandlungen verpflichten zu Schadenersatz. Alle Rechte für den Fall der Patent-, Gebrauchsmusteroder Geschmacksmustereintragung vorbehalten.

## <span id="page-5-0"></span>**1.2 Zu Ihrer Sicherheit**

## **Sicherheitsbestimmungen**

Lesen Sie die folgenden Erklärungen zu Ihrer Sicherheit. Beachten und befolgen Sie stets produktspezifische Sicherheitshinweise, die Sie gegebenenfalls an den entsprechenden Stellen in diesem Dokument vorfinden.

## **Haftungsausschluss**

Die gesamten Komponenten werden je nach Anwendungsbestimmungen in bestimmten Hard- und Software-Konfigurationen ausgeliefert. Änderungen der Hard- oder Software-Konfiguration, die über die dokumentierten Möglichkeiten hinausgehen, sind unzulässig und bewirken den Haftungsausschluss der Beckhoff Automation GmbH & Co. KG.

## **Qualifikation des Personals**

Diese Beschreibung wendet sich ausschließlich an ausgebildetes Fachpersonal der Steuerungs-, Automatisierungs- und Antriebstechnik, das mit den geltenden Normen vertraut ist.

## **Signalwörter**

lm Folgenden werden die Signalwörter eingeordnet, die in der Dokumentation verwendet werden. Um Personen- und Sachschäden zu vermeiden, lesen und befolgen Sie die Sicherheits- und Warnhinweise.

## **Warnungen vor Personenschäden**

## **GEFAHR**

Es besteht eine Gefährdung mit hohem Risikograd, die den Tod oder eine schwere Verletzung zur Folge hat.

## **WARNUNG**

Es besteht eine Gefährdung mit mittlerem Risikograd, die den Tod oder eine schwere Verletzung zur Folge haben kann.

## **VORSICHT**

Es besteht eine Gefährdung mit geringem Risikograd, die eine mittelschwere oder leichte Verletzung zur Folge haben kann.

## **Warnung vor Umwelt- oder Sachschäden**

*HINWEIS*

Es besteht eine mögliche Schädigung für Umwelt, Geräte oder Daten.

## **Information zum Umgang mit dem Produkt**

Diese Information beinhaltet z. B.: Handlungsempfehlungen, Hilfestellungen oder weiterführende Informationen zum Produkt.

## <span id="page-6-0"></span>**1.3 Hinweise zur Informationssicherheit**

Die Produkte der Beckhoff Automation GmbH & Co. KG (Beckhoff) sind, sofern sie online zu erreichen sind, mit Security-Funktionen ausgestattet, die den sicheren Betrieb von Anlagen, Systemen, Maschinen und Netzwerken unterstützen. Trotz der Security-Funktionen sind die Erstellung, Implementierung und ständige Aktualisierung eines ganzheitlichen Security-Konzepts für den Betrieb notwendig, um die jeweilige Anlage, das System, die Maschine und die Netzwerke gegen Cyber-Bedrohungen zu schützen. Die von Beckhoff verkauften Produkte bilden dabei nur einen Teil des gesamtheitlichen Security-Konzepts. Der Kunde ist dafür verantwortlich, dass unbefugte Zugriffe durch Dritte auf seine Anlagen, Systeme, Maschinen und Netzwerke verhindert werden. Letztere sollten nur mit dem Unternehmensnetzwerk oder dem Internet verbunden werden, wenn entsprechende Schutzmaßnahmen eingerichtet wurden.

Zusätzlich sollten die Empfehlungen von Beckhoff zu entsprechenden Schutzmaßnahmen beachtet werden. Weiterführende Informationen über Informationssicherheit und Industrial Security finden Sie in unserem <https://www.beckhoff.de/secguide>.

Die Produkte und Lösungen von Beckhoff werden ständig weiterentwickelt. Dies betrifft auch die Security-Funktionen. Aufgrund der stetigen Weiterentwicklung empfiehlt Beckhoff ausdrücklich, die Produkte ständig auf dem aktuellen Stand zu halten und nach Bereitstellung von Updates diese auf die Produkte aufzuspielen. Die Verwendung veralteter oder nicht mehr unterstützter Produktversionen kann das Risiko von Cyber-Bedrohungen erhöhen.

Um stets über Hinweise zur Informationssicherheit zu Produkten von Beckhoff informiert zu sein, abonnieren Sie den RSS Feed unter <https://www.beckhoff.de/secinfo>.

# <span id="page-7-0"></span>**2 Übersicht**

Die TwinCAT 3 Weighing SPS-Bibliothek erlaubt es, insbesondere mit den I/Os der EtherCAT-Klemmen ELM35xx und EL3356-0010, eine Waage für die Gewichtsmessung in die PC-basierte Maschinensteuerung zu integrieren. Der Fokus liegt dabei hauptsächlich auf dem Prozess des dynamischen Wiegens. Dabei ist die Signalfilterung besonders anspruchsvoll, da die Wiegezeit maßgeblich die Gesamtprozesszeit der Maschine beeinflusst. Eine schnelle Signalfilterung bei gleicher Präzision bedeutet folglich ein schnelleres Gewichtsergebnis, was sich dann in schnelleren Maschinen widerspiegelt.

Da eine Wägezelle und eine Messwerterfassung über die entsprechenden EtherCAT-Klemmen noch keine Waage abbilden, setzt genau dort diese SPS-Bibliothek an. Es wird die Skalierung der Messwerte übernommen, und Funktionen wie Nullsetzen und Tarieren werden ebenfalls über die neuen SPS-Bausteine ermöglicht. Neben einer manuellen Triggerung der Gewichtsmessung ist auch eine automatische Messung möglich. Das Produktionsgut wird erkannt und die Messung direkt durchgeführt. Der wesentliche Vorteil ist dabei, dass je nach Applikation sogar externe Trigger, wie Lichtschranken und Initiatoren, entfallen können.

Die Lizenz der TF3680 | TwinCAT 3 Filter Bibliothek ist ebenfalls in diesem Produkt enthalten.

## **Komponenten**

- TwinCAT Weighing SPS-Bibliothek: Tc3\_Weighing.compiled-library
- TwinCAT Filter SPS-Bibliothek: Tc3\_Filter.compiled-library
- Versionierter Treiber: TcWeighing.tmx
- Beschreibungsdatei: TcWeighing.tmc

# <span id="page-8-0"></span>**3 Installation**

## **Systemvoraussetzungen**

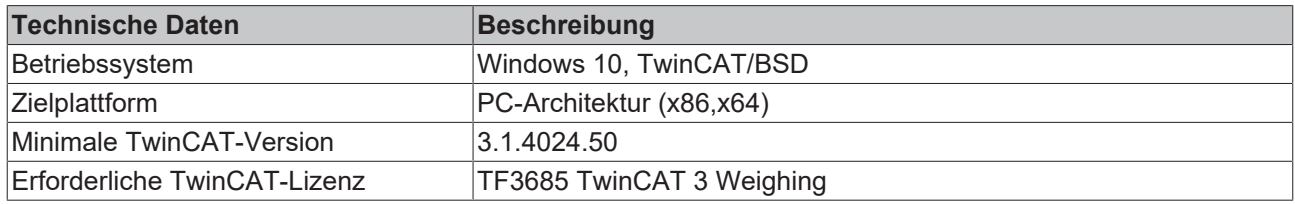

## **TwinCAT Package Manager: Installation (TwinCAT 3.1 Build 4026)**

Eine ausführliche Anleitung zur Installation von Produkten finden Sie im Kapitel [Workloads installieren](https://infosys.beckhoff.com/content/1031/tc3_installation/15731787659.html?id) in der [Installationsanleitung TwinCAT 3.1 Build 4026](https://infosys.beckhoff.com/content/1031/tc3_installation/15698617995.html?id).

Installieren Sie den folgenden Workload, um das Produkt nutzen zu können:

• TF3685 | TwinCAT 3 Weighing

## **TwinCAT Setup: Installation (TwinCAT 3.1 Build 4024 und früher)**

Wenn Sie TwinCAT 3.1 Build 4024 auf dem Betriebssystem Microsoft Windows verwenden, können Sie diese Function über ein Setup-Paket installieren, welches Sie auf der Beckhoff Webseite unter [https://](https://www.beckhoff.com/download) [www.beckhoff.com/download](https://www.beckhoff.com/download) herunterladen können.

Die Installation kann hierbei sowohl auf Engineering- als auch Runtime-Seite erfolgen, je nachdem, auf welchem System Sie die Function benötigen. Der folgende Screenshot zeigt die Setup-Oberfläche.

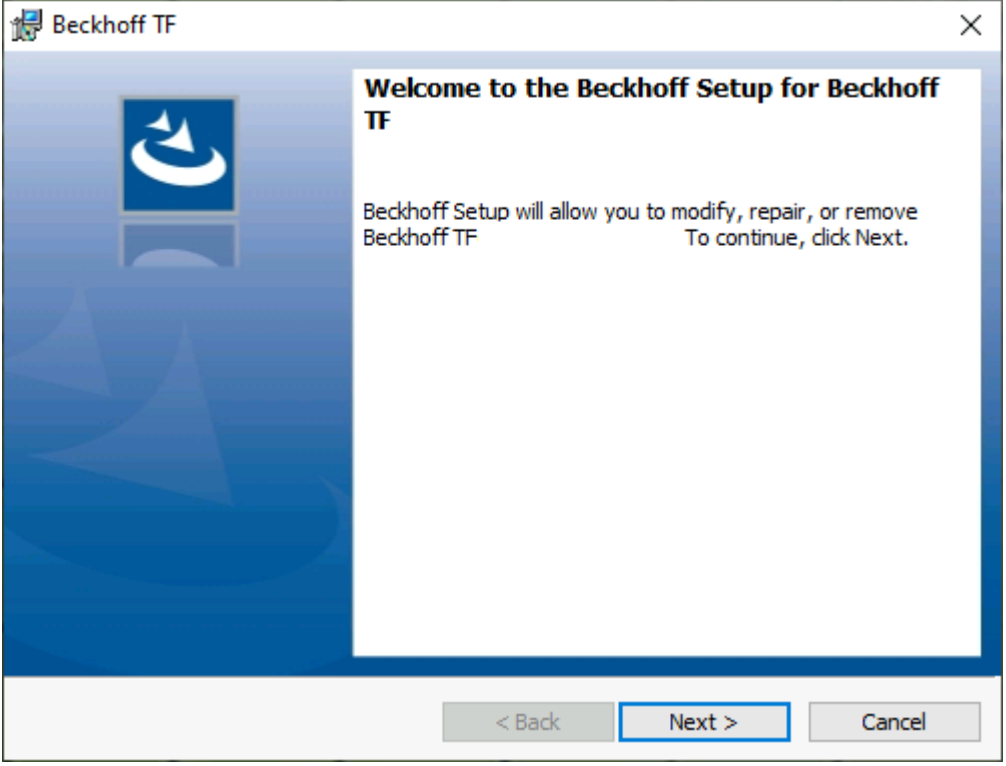

Zur Durchführung des Installationsvorgangs, folgen Sie den entsprechenden Anweisungen im Setup-Dialog.

## *HINWEIS*

## **Unvorbereiteter TwinCAT-Neustart kann Datenverlust erzeugen**

Die Installation dieser Function hat unter Umständen einen TwinCAT-Neustart zur Folge. Stellen Sie sicher, dass keine kritischen TwinCAT-Applikationen auf dem System laufen oder fahren Sie diese zunächst geordnet herunter.

## <span id="page-9-0"></span>**3.1 Lizenzierung**

Die TwinCAT 3 Function ist als Vollversion oder als 7-Tage-Testversion freischaltbar. Beide Lizenztypen sind über die TwinCAT-3-Entwicklungsumgebung (XAE) aktivierbar.

#### **Lizenzierung der Vollversion einer TwinCAT 3 Function**

Die Beschreibung der Lizenzierung einer Vollversion finden Sie im Beckhoff Information System in der Dokumentation "[TwinCAT 3 Lizenzierung](https://infosys.beckhoff.com/content/1031/tc3_licensing/117093592658046731.html?id=5546616718344501207)".

#### **Lizenzierung der 7-Tage-Testversion einer TwinCAT 3 Function**

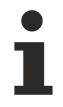

Eine 7-Tage-Testversion kann nicht für einen [TwinCAT-3-Lizenz-Dongle](https://infosys.beckhoff.com/content/1031/tc3_licensing/3511048971.html) freigeschaltet werden.

- 1. Starten Sie die TwinCAT-3-Entwicklungsumgebung (XAE).
- 2. Öffnen Sie ein bestehendes TwinCAT-3-Projekt oder legen Sie ein neues Projekt an.
- 3. Wenn Sie die Lizenz für ein Remote-Gerät aktivieren wollen, stellen Sie das gewünschte Zielsystem ein. Wählen Sie dazu in der Symbolleiste in der Drop-down-Liste **Choose Target System** das Zielsystem aus.
	- $\Rightarrow$  Die Lizenzierungseinstellungen beziehen sich immer auf das eingestellte Zielsystem. Mit der Aktivierung des Projekts auf dem Zielsystem werden automatisch auch die zugehörigen TwinCAT-3- Lizenzen auf dieses System kopiert.
- 4. Klicken Sie im **Solution Explorer** im Teilbaum **SYSTEM** doppelt auf **License.**

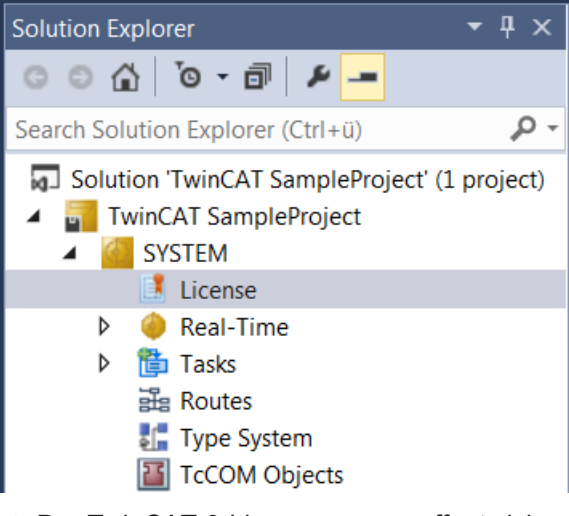

 $\Rightarrow$  Der TwinCAT-3-Lizenzmanager öffnet sich.

# **RECKHOFF**

5. Öffnen Sie die Registerkarte **Manage Licenses.** Aktivieren Sie in der Spalte **Add License** das Auswahlkästchen für die Lizenz, die Sie Ihrem Projekt hinzufügen möchten (z. B. "TF4100 TC3 Controller Toolbox").

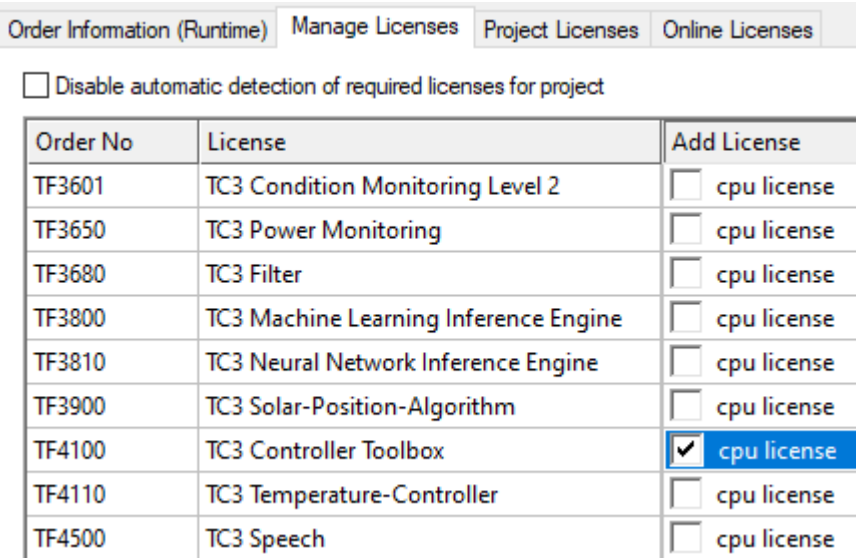

- 6. Öffnen Sie die Registerkarte **Order Information (Runtime).**
	- ð In der tabellarischen Übersicht der Lizenzen wird die zuvor ausgewählte Lizenz mit dem Status "missing" angezeigt**.**
- 7. Klicken Sie auf **7 Days Trial License...**, um die 7-Tage-Testlizenz zu aktivieren.

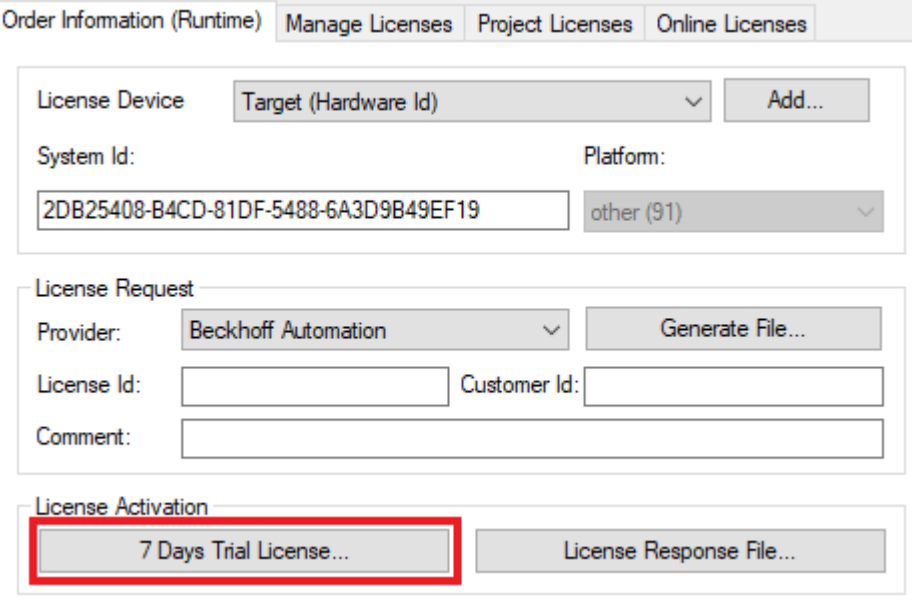

ð Es öffnet sich ein Dialog, der Sie auffordert, den im Dialog angezeigten Sicherheitscode einzugeben.

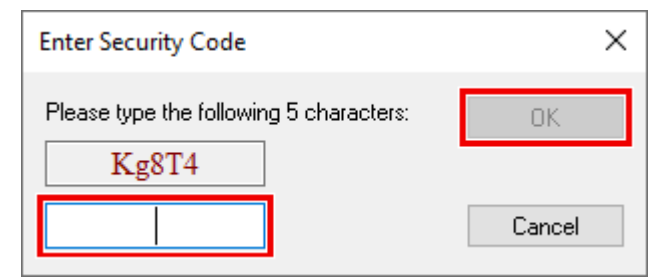

- 8. Geben Sie den Code genauso ein, wie er angezeigt wird, und bestätigen Sie ihn.
- 9. Bestätigen Sie den nachfolgenden Dialog, der Sie auf die erfolgreiche Aktivierung hinweist.
- ð In der tabellarischen Übersicht der Lizenzen gibt der Lizenzstatus nun das Ablaufdatum der Lizenz an.
- 10.Starten Sie das TwinCAT-System neu.
- $\Rightarrow$  Die 7-Tage-Testversion ist freigeschaltet.

# <span id="page-12-0"></span>**4 Technische Einführung**

## <span id="page-12-1"></span>**4.1 Messablauf**

Ein typischer Messablauf zur Bestimmung der Masse eines Körpers umfasst drei wesentliche Schritte: Filtern, Skalieren und Auswerten.

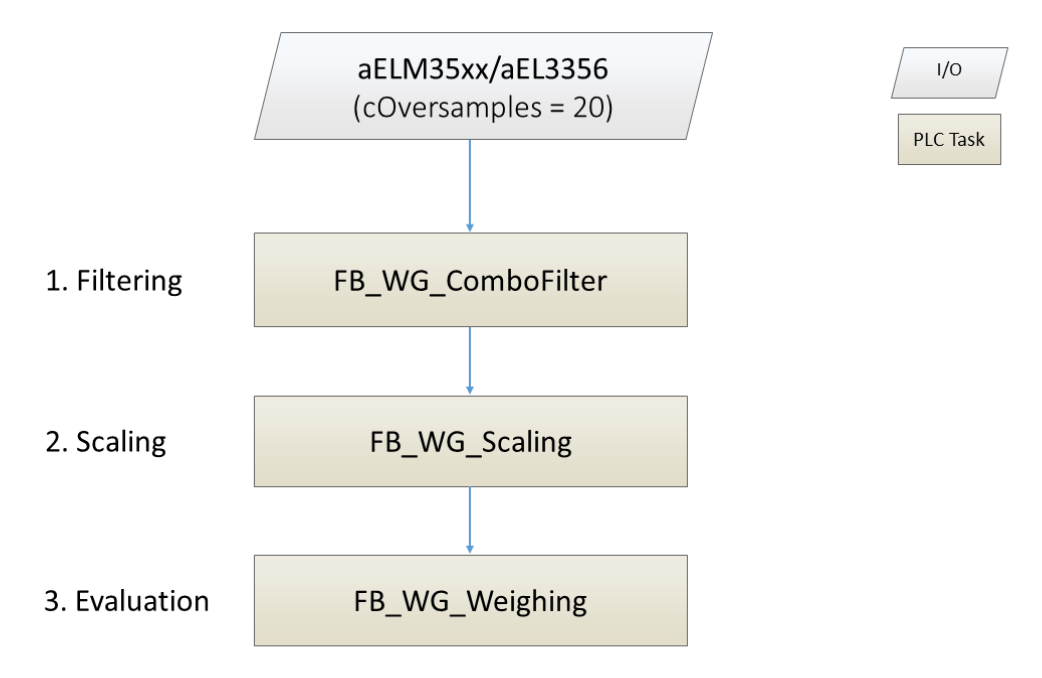

## **1. Filtern**

Das Signal der EtherCAT-Klemmen der Baureihen ELM35xx und EL3356 weist typischerweise ein Maß an Rauschen auf, das eine Filterung erforderlich macht, um valide Messergebnisse zu gewährleisten. Der Funktionsbaustein [FB\\_WG\\_ComboFilter \[](#page-18-0)[}](#page-18-0) [19\]](#page-18-0) bietet hierfür eine effektive Lösung, indem er eine Kombination aus [PTn](https://infosys.beckhoff.com/content/1031/tf3680_tc3_filter/5855749643.html)-, [Moving-Average](https://infosys.beckhoff.com/content/1031/tf3680_tc3_filter/5855741963.html)- und [Notch](https://infosys.beckhoff.com/content/1031/tf3680_tc3_filter/11004515595.html)-Filter in Serie schaltet. Sollten diese Filteroptionen nicht ausreichend sein, steht eine Auswahl weiterer Filter aus der [TwinCAT 3 Filter Bibliothek](https://infosys.beckhoff.com/english.php?content=../content/1033/tf3680_tc3_filter/index.html&id=7631144946606782773) zur Verfügung.

## **2. Skalieren**

Das gefilterte Eingangssignal muss anschließend skaliert werden, um das Gewicht in der gewünschten Einheit (z. B. Gramm [g]) anzugeben. Die Skalierung erfolgt durch den Funktionsbaustein [FB\\_WG\\_Scaling](#page-21-0) [\[](#page-21-0)[}](#page-21-0) [22\]](#page-21-0). Für eine akkurate Messung ist zudem eine Kalibrierung des SPS-Bausteins erforderlich, die beispielsweise mittels einer Zweipunktkalibrierung durchgeführt werden kann.

## **3. Auswerten**

Im abschließenden Schritt wird das skalierte Signal mit Hilfe des Funktionsbausteins [FB\\_WG\\_Weighing](#page-27-0) [\[](#page-27-0)[}](#page-27-0) [28\]](#page-27-0) analysiert. Dabei ist es erforderlich, die Konfigurationsstruktur [ST\\_WG\\_Weighing \[](#page-32-0)[}](#page-32-0) [33\]](#page-32-0) mit den passenden Parametern zu versehen. Ein Schlüsselparameter in dieser Struktur ist ST\_WG\_Weighing.nWindowLength, der die Anzahl der Samples definiert, die für die Berechnung des gleitenden Mittelwerts herangezogen werden – eine Größe, die auch als Fenstergröße bekannt ist. Dieser Parameter bestimmt, auf Basis wie vieler vergangener Werte die Ausgaben fweight, fStd, fMin und fMax des Bausteins [FB\\_WG\\_Weighing \[](#page-27-0)> [28\]](#page-27-0) kalkuliert werden. Hierbei repräsentiert fWeight den Mittelwert, fstd die Standardabweichung und fMin/fMax den minimalen bzw. maximalen Wert der letzten nWindowLength Eingangswerte. Eine ergänzende Abbildung kann diese Zusammenhänge veranschaulichen.

# **RECKHOFF**

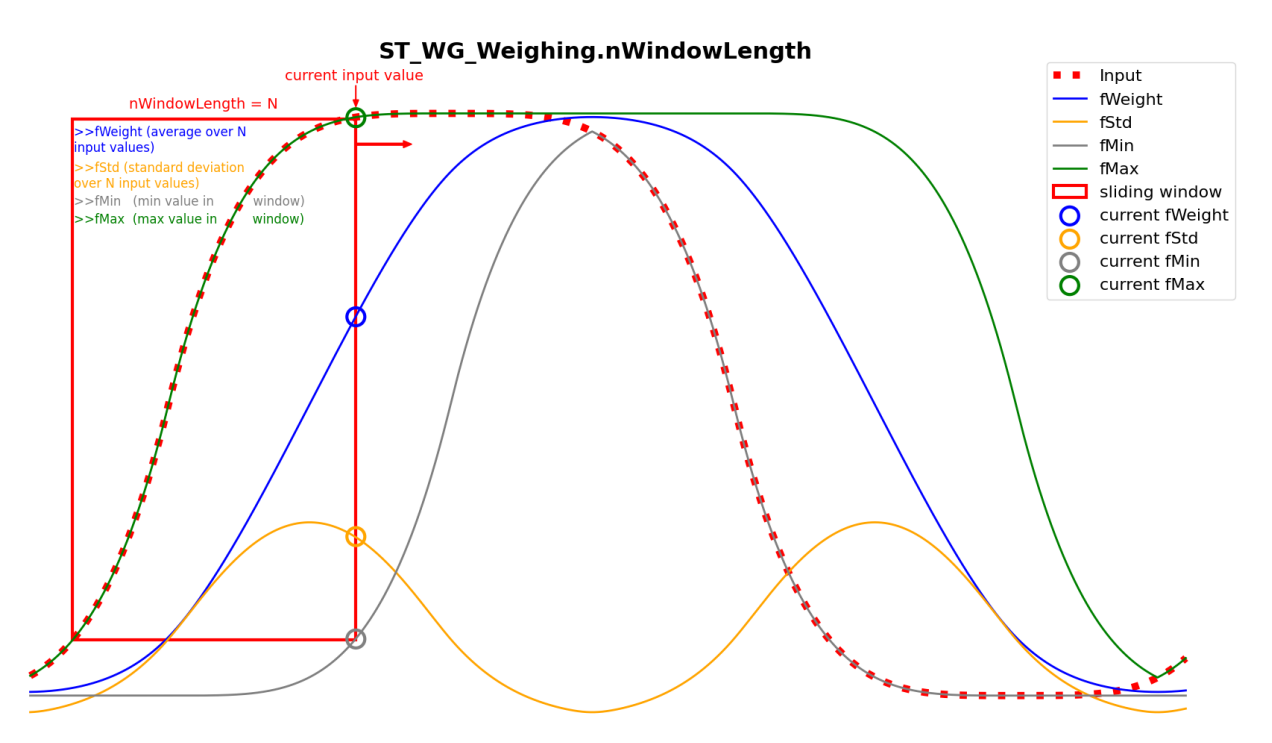

Um zusätzliche Ergebnisse des Funktionsbausteins wie bValidMeasurement, bNewResult, tLastResult, fLastWeight und fLastStd zu erhalten, ist es erforderlich, die Unterstruktur [ST\\_WG\\_Weighing\\_Validation \[](#page-33-0) $\blacktriangleright$  [34\]](#page-33-0) entsprechend zu konfigurieren.

Innerhalb von [ST\\_WG\\_Weighing\\_Validation \[](#page-33-0) [34\]](#page-33-0) definieren die Parameter fThresholdWeight, fMaxWeightDeviation und fMaxStd die Kriterien für eine gültige Messung. Damit eine Messung als gültig gilt, müssen folgende Bedingungen erfüllt sein:

- FB WG Weighing.fWeight muss größer oder gleich fThresholdWeight sein.
- Die Differenz FB\_WG\_Weighing.fMax FB\_WG\_Weighing.fMin darf fMaxWeightDeviation nicht überschreiten.
- FB WG Weighing.fStd muss kleiner oder gleich fMaxStd sein.

Diese Bedingungen müssen über die Anzahl der in nValidationSamples definierten aufeinanderfolgenden Samples hinweg erfüllt werden, um FB WG Weighing.bValidMeasurement auf TRUE zu setzen.

Die Messung wird eingeleitet, sobald FB\_WG\_Weighing.fWeight erstmalig den Wert von ST\_WG\_Weighing\_Validation.fThresholdWeight übersteigt. Solange FB\_WG\_Weighing.bValidMeasurement den Wert TRUE hat, wird das Gewicht (fWeight) mit der kleinsten Standardabweichung (fStd) gesucht und kontinuierlich in FB\_WG\_Weighing.fLastWeight und in FB\_WG\_Weighing.fLastStd aktualisiert. Wenn der Parameter ST\_WG\_Weighing\_Validation.fRelativeWeightLimit definiert ist, endet die Messung, sobald FB WG Weighing.fWeight unter den Wert von fThresholdWeight \* fRelativeWeightLimit fällt. Ist dieser Parameter nicht gesetzt, endet die Messung, wenn fWeight unter fThresholdWeight fällt.

Am Ende der Messung wird der Zeitstempel in FB\_WG\_Weighing.tLastResult festgehalten und FB WG Weighing.bNewResult für genau einen Zyklus auf TRUE gesetzt. Wenn FB WG Weighing.fWeight erneut den Wert fThresholdWeight übersteigt, wird FB\_WG\_Weighing.fLastWeight zurückgesetzt und eine neue Messung beginnt.

In der nachfolgenden Abbildung wird der beschriebene Prozess noch einmal visuell verdeutlicht und zeigt den Zusammenhang zwischen den Parametern und den Bedingungen für eine gültige Messung:

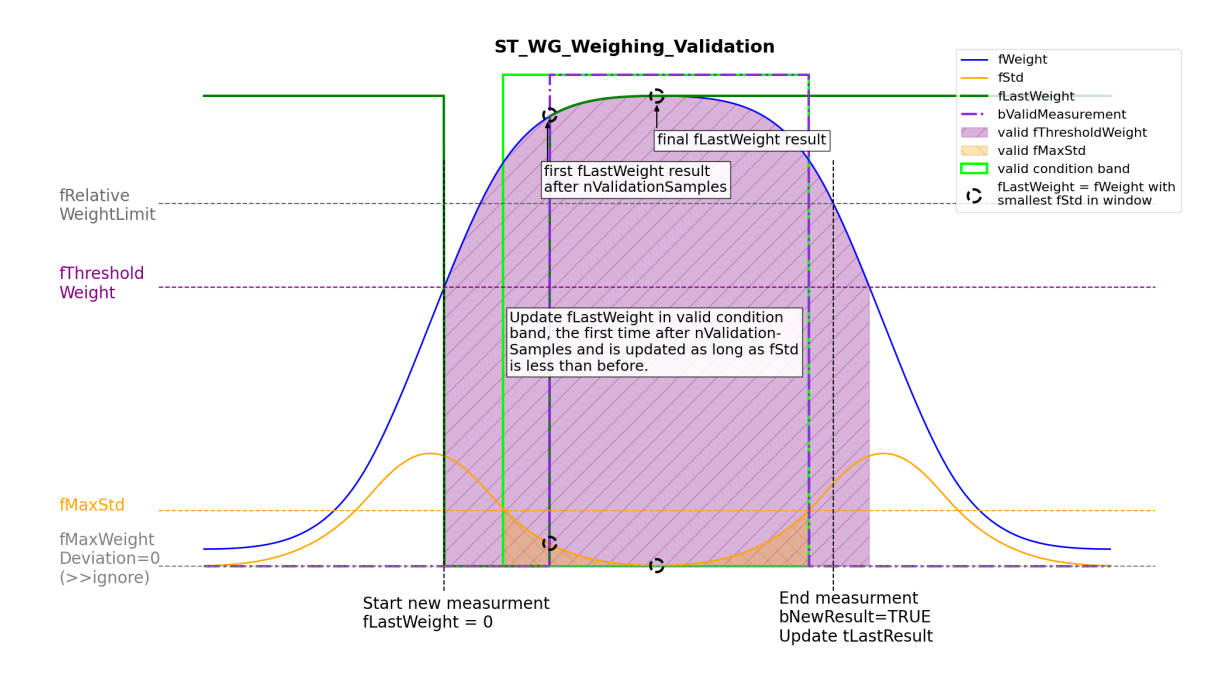

[ST\\_WG\\_Weighing\\_AutoTare \[](#page-34-0) $\blacktriangleright$  [35\]](#page-34-0) lässt sich analog zu [ST\\_WG\\_Weighing\\_Validation \[](#page-33-0) $\blacktriangleright$  [34\]](#page-33-0) konfigurieren, um Ergebnisse wie fAutoTareOffset und bNewAutoTareResult vom Funktionsbaustein zu erhalten. Diese sind essenziell, um den Funktionsbaustein [FB\\_WG\\_Scaling \[](#page-21-0)▶ [22\]](#page-21-0) automatisch zu tarieren, etwa durch den Aufruf von [AutoTare \[](#page-30-0)> [31\]](#page-30-0)(fbScaling, [E\\_WG\\_AutoTareType \[](#page-35-1)> [36\]](#page-35-1).eEnd).

Dabei legen die Parameter fThresholdWeight, fMaxWeightDeviation und fMaxStd in [ST\\_WG\\_Weighing\\_AutoTare \[](#page-34-0)▶ [35\]](#page-34-0) die Kriterien für die Validierung einer Messung fest. Eine Messung gilt als gültig, wenn:

- FB WG Weighing.fWeight den Wert fThresholdWeight nicht übersteigt.
- Die Differenz FB\_WG\_Weighing.fMax FB\_WG\_Weighing.fMin die festgelegte fMaxWeightDeviation nicht überschreitet.
- FB WG Weighing.fStd kleiner oder gleich dem definierten fMaxStd ist.

Die Aktualisierung von fAutoTareOffset beginnt, sobald fWeight erstmals unter fThresholdWeight fällt und die genannten Bedingungen über eine Reihe von in nValidationSamples definierten aufeinanderfolgenden Samples hinweg erfüllt sind. Das System sucht das Gewicht mit der niedrigsten Standardabweichung und aktualisiert kontinuierlich fAutoTareOffset.

Die Messung endet, sobald FB WG Weighing.fWeight den fThresholdWeight übersteigt. Daraufhin wird FB\_WG\_Weighing.bNewAutoTareResult einmalig auf TRUE gesetzt, was das Ende der Messung signalisiert. Fällt FB\_WG\_Weighing.fWeight unter den Schwellenwert fThresholdWeight, wird FB\_WG\_Weighing.fAutoTareOffset zurückgesetzt und eine neue Messung eingeleitet.

Die nachstehende Abbildung veranschaulicht den Ablauf und verdeutlicht die Beziehung zwischen den Parametern und den Kriterien für eine gültige Messung.

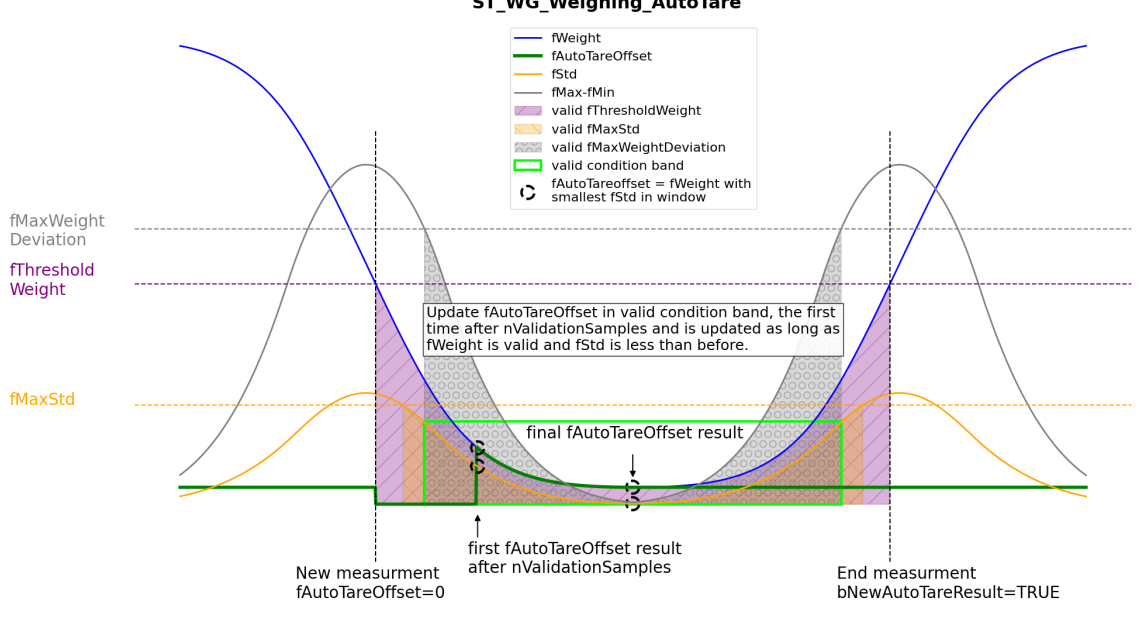

# <span id="page-16-0"></span>**5 SPS-API**

## <span id="page-16-1"></span>**5.1 Funktionsbausteine**

#### **Grundstruktur der Funktionsbausteine**

Alle Funktionsbausteine der Bibliothek TwinCAT Weighing SPS-Bibliothek basieren auf derselben Grundstruktur. Dies erleichtert das Engineering, wenn von einem Weighing-Typ zu einem anderen gewechselt wird.

#### **Syntax**

```
FUNCTION BLOCK FB WG_<type>
VAR_INPUT<br>stConfig
                  : ST WG <type>;
END_VAR
VAR_OUTPUT
bError : BOOL;
bConfigured : BOOL;
       ipResultMessage : I_TCMessage;
END_VAR
```
## **Eingänge**

Zur Konfiguration des Weighing-Bausteins wird den Funktionsbausteinen bei der Instanziierung eine Konfigurationsstruktur vom Typ ST\_WG\_<type> übergeben. Die Konfigurationsstruktur kann in der Deklaration oder über die Methode Configure() zur Laufzeit zugewiesen werden.

Siehe auch: [Datentypen \[](#page-31-0)[}](#page-31-0) [32\]](#page-31-0) > [Konfigurationsstrukturen \[](#page-31-1)[}](#page-31-1) [32\]](#page-31-1)

Beispiel zur Konfiguration in der Deklaration:

```
(* define configure structure - exemplary for ComboFilter *)
stParams : ST_WG_ComboFilter := (
       nOrder := nOrder,
        fCutoff := fCutoff,
        fSamplingRate := fSampleRate,
    nSamplesToFilter := nSamplesToFilter);
(* create filter instance with configure structure *)
fbFilter : FB_WG_ComboFilter := (stConfig := stParams);
```
## *Ausgänge*

Alle Funktionsbausteine haben als Ausgangsparameter ein Error-Flag bError und ein Flag bConfigured vom Typ BOOL. Diese zeigen an, ob ein Fehler vorliegt und ob die zugehörige Funktionsbausteininstanz erfolgreich konfiguriert wurde. Der Ausgang ipResultMessage vom Typ I\_TcMessage bietet verschiedene Eigenschaften zur Erläuterung einer Event-Ursache sowie Methoden zur Verarbeitung der Message (Event-Liste).

Siehe auch: *LTcEventBase und LTcMessage* 

#### **Methoden**

Alle Funktionsbausteine der Bibliothek Tc3\_Weighing verfügen über drei Methoden. Diese liefern einen positiven Rückgabewert, wenn sie fehlerfrei ausgeführt wurden.

#### **Configure()**

Die Methode kann zur Laufzeit verwendet werden, um die Instanz eines Weighing-Bausteins initial zu konfigurieren (wenn nicht schon in der Deklaration geschehen) oder zu rekonfigurieren.

```
METHOD Configure : BOOL
VAR_INPUT
   stConfig : ST_WG <type>;
END_VAR
```
## **Call()**

Die Methode berechnet aus einem Eingangssignal, das in Form eines Pointers übergeben wird, ein manipuliertes Ausgangssignal.

```
METHOD Call : BOOL
VAR_INPUT
           pIn        : POINTER TO LREAL; (*address of input array*)
      nSizeIn : UDINT; (*size of input array*)<br>pOut : POINTER TO LREAL; (*address of output arr
      pOut : POINTER TO LREAL; (*address of output array*)<br>nSizeOut : UDINT; (*size of output array*)
                                                 (*size of output array*)END_VAR
```
#### **Reset()**

Die Methode setzt den internen Status eines Weighing-Bausteins zurück. Der Einfluss der vergangenen Werte auf den aktuellen Ausgangswert wird eliminiert.

METHOD Reset : BOOL

## **Eigenschaften**

Die Bibliothek Tc3\_Weighing referenziert auf den **[TwinCAT 3 EventLogger](https://infosys.beckhoff.com/content/1033/tc3_eventlogger/index.html?id=8504177607767980219) und stellt somit sicher**, dass Informationen (Ereignisse) über die standardisierte Schnittstelle I TcMessage bereitgestellt werden.

Jeder Funktionsbaustein verfügt über die Eigenschaften eTraceLevel vom Typ TcEventSeverity und eTraceLevelDefault vom Typ BOOL.

Das Trace-Level bestimmt die Severity eines Events (Verbose, Info, Warning, Error, Critical) und wird über die Eigenschaft eTraceLevel gesetzt.

```
(* Sample of setting fbFilter to trace level info *)
fbFilter.eTraceLevel := TcEventSeverity.Info;
```
Über die Eigenschaft eTraceLevelDefault kann das Trace-Level wieder auf den Standardwert (TcEventSeverity.Warning) gesetzt werden. Auf die Eigenschaft kann lesend und schreibend zugegriffen werden, d. h. über die Eigenschaft eTraceLevelDefault kann abgefragt werden, ob der Standardwert gesetzt ist.

Die Eigenschaften können auch im Online View gesetzt werden.

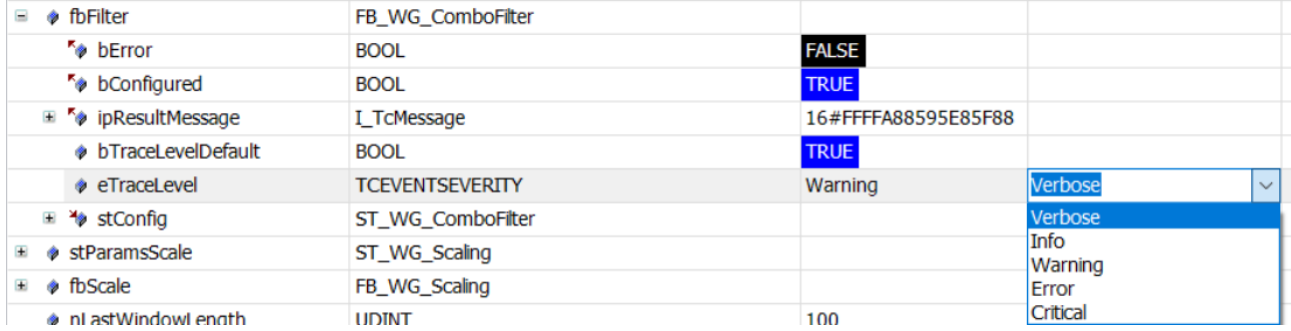

#### **Umgang mit Oversampling**

Alle Funktionsbausteine sind Oversampling-fähig, wobei unterschiedliche Arten der Nutzung möglich sind. Die Deklaration der Weighing-Funktionsbausteininstanz fbFilter ist hier immer gleich.

#### **Einkanalige Anwendung mit Oversamples**

Die Ein- und Ausgangsarrays können als eindimensionale Größen deklariert werden.

```
VAR CONSTANT
        cOversamples : UINT := 10;
END_VAR
VAR
   aInput : ARRAY [1..cOversamples] OF LREAL;
        aOutput : ARRAY [1..cOversamples] OF LREAL;
END_VAR
bSucceed := fbFilter.Call(ADR(aInput), SIZEOF(aInput), ADR(aOutput), SIZEOF(aOutput));
```
## **Einkanalige Anwendung ohne Oversamples**

Wenn kein Oversampling angewendet wird, können die Ein- und Ausgangsgrößen auch als LREAL deklariert werden.

```
VAR CONSTANT
       cOversamples : UINT := 1;
END_VAR
VAR
    fInput : LREAL;
        fOutput : LREAL;
END_VAR
```
<span id="page-18-0"></span>bSucceed := fbFilter.Call(ADR(fInput), SIZEOF(fInput), ADR(fOutput), SIZEOF(fOutput));

## **5.1.1 FB\_WG\_ComboFilter**

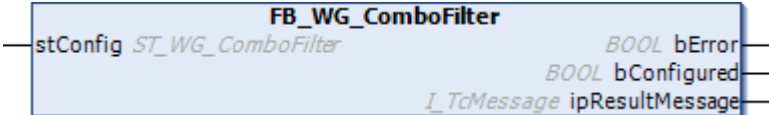

Der Funktionsbaustein FB\_WG\_ComboFilter realisiert einen in Serie geschalteter [PTn](https://infosys.beckhoff.com/content/1031/tf3680_tc3_filter/5855749643.html)-, [Moving-Average](https://infosys.beckhoff.com/content/1031/tf3680_tc3_filter/5855741963.html)und [Notch](https://infosys.beckhoff.com/content/1031/tf3680_tc3_filter/11004515595.html)-Filter.

Die Filterspezifikation wird mit der Struktur [ST\\_WG\\_ComboFilter \[](#page-31-2)[}](#page-31-2) [32\]](#page-31-2) übergeben.

## **Syntax**

#### Deklaration:

```
fbFilter : FB_WG_ComboFilter(stConfig := ...)
```
#### Definition:

```
FUNCTION_BLOCK FB_WG_ComboFilter
VAR_INPUT<br>stConfig
             : ST_WG_ComboFilter;
END_VAR
VAR_OUTPUT
bError : BOOL;
bConfigured : BOOL;
       ipResultMessage : I_TCMessage;
END_VAR
```
## **Eingänge**

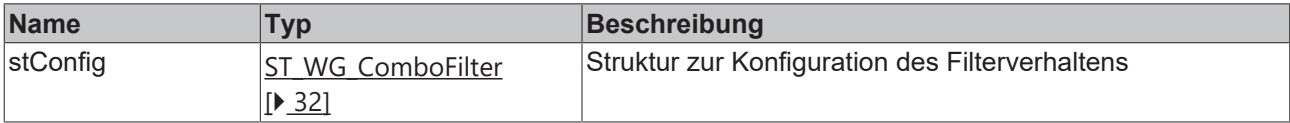

## *Ausgänge*

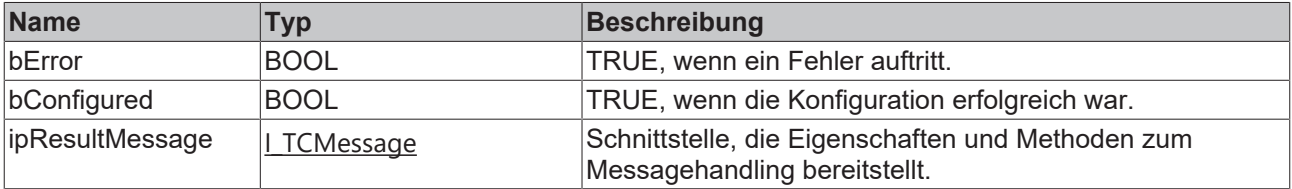

## **Methoden**

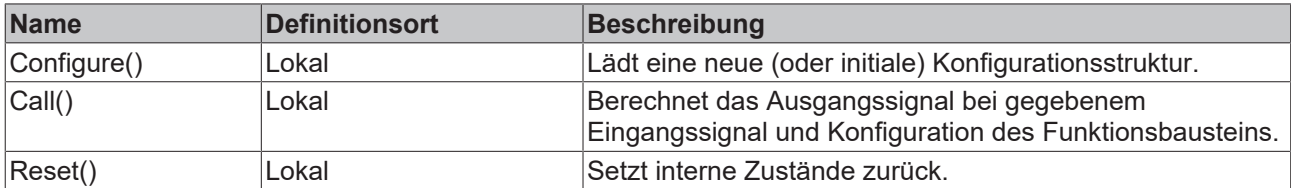

## **Eigenschaften**

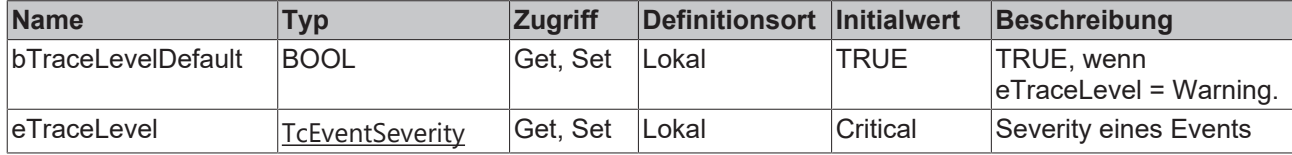

#### **Voraussetzungen**

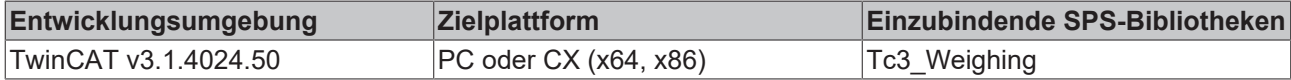

## **5.1.1.1 Configure**

Die Methode kann zur Laufzeit verwendet werden, um die Instanz eines Filters initial zu konfigurieren (wenn nicht schon in der Deklaration geschehen) oder zu rekonfigurieren.

Wenn eine Filterinstanz nicht konfiguriert ist, können die Methoden Call() und Reset()nicht verwendet werden.

#### **Syntax**

```
METHOD Configure : BOOL
VAR_INPUT
    stConfig : ST_WG_ComboFilter;
END_VAR
```
## **Eingänge**

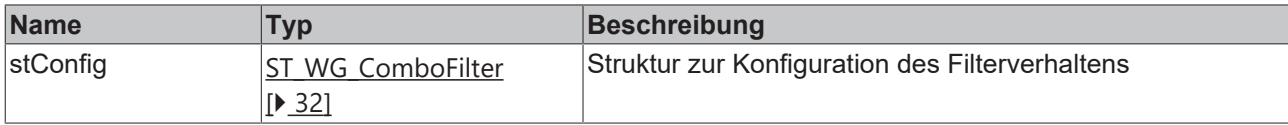

## **Beispiel**

```
(*Declaration without configuration*)
fbFilter : FB WG ComboFilter();
(* initial configuration of fbFilter *)
IF bInit THEN
       bSucceed := fbFilter.Configure(stConfig := stParams);
            := FALSE
END_IF
(* reconfigure fbFilter on bReconfigure = TRUE *)
IF bReconfigure THEN<br>stParams.nSamplesToFilter := 11; (*change filter order*)
    stParams.nSamplesToFilter := 11; (*change filter order*)
    bSucceed         := fbFilter.Configure(stConfig := stParams);
bReconfigure := FALSE;
END_IF
```
## *<b>Rückgabewert*

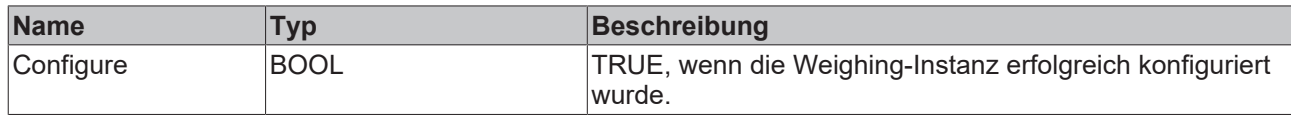

## **5.1.1.2 Call**

Die Methode berechnet aus einem Eingangssignal, das in Form eines Pointers übergeben wird, ein manipuliertes Ausgangssignal.

## **Syntax**

```
METHOD Call : BOOL
VAR_INPUT
pIn : POINTER TO LREAL;
nSizeIn : UDINT;
pOut : POINTER TO LREAL;
nSizeOut : UDINT;
END_VAR
```
## **Eingänge**

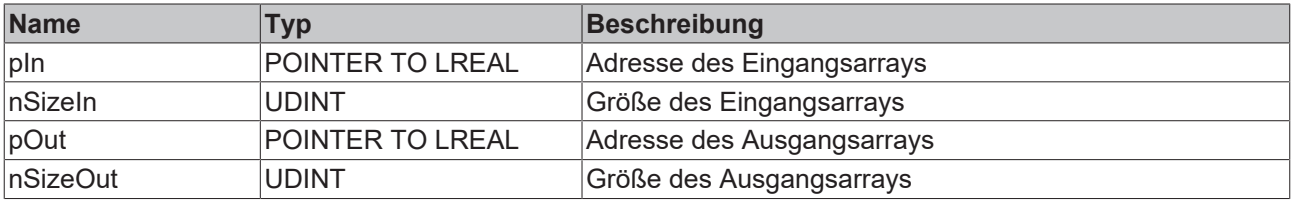

## *<b>Rückgabewert*

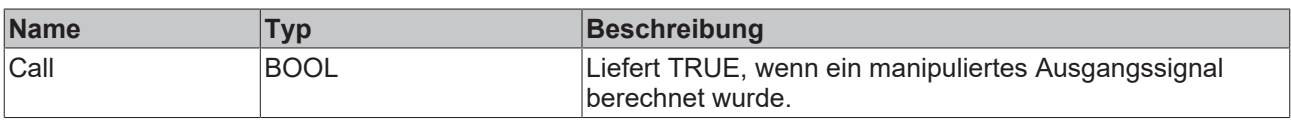

## **Beispiel**

```
aInput := ARRAY [1..cOversamples] OF LREAL;
aOutput := ARRAY [1..cOversamples] OF LREAL;
bSucceed := fbWeighing.Call(ADR(aInput), SIZEOF(aInput), ADR(aOutput), SIZEOF(aOutput));
```
## **5.1.1.3 Reset**

Die Methode setzt den internen Status der Weighing-Instanz zurück. Durch das Reset des Funktionsbausteins wird die Weighing-Instanz in seinen Ursprungszustand, d. h. ohne Vergangenheitseinfluss, versetzt. Die Weighing-Instanz wird also wieder auf den letzten Konfigurationszustand zurückgesetzt.

## **Syntax**

METHOD Reset : BOOL

## *<b>E* Rückgabewert

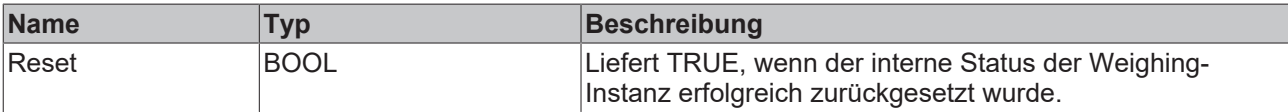

## <span id="page-21-0"></span>**5.1.2 FB\_WG\_Scaling**

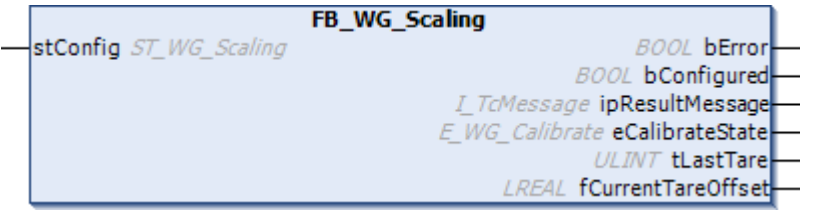

Der Funktionsbaustein FB\_WG\_Scaling dient der Skalierung von Rohwerten. Die Rohwerte können sowohl einzeln als auch als Array, beispielsweise als Oversampling-Werte, skaliert werden.

Die Konfigurationsstruktur wird mit [ST\\_WG\\_Scaling \[](#page-31-3)▶ [32\]](#page-31-3) übergeben.

#### **Syntax**

#### Deklaration:

```
fbScaling : FB WG Scaling(stConfig := ...)
```
#### Definition:

```
FUNCTION_BLOCK FB_WG_Scaling
VAR_INPUT
   stConfig : ST WG Scaling;
END_VAR
VAR_OUTPUT
bError : BOOL;
bConfigured : BOOL;
ipResultMessage : I TCMessage;
eCalibrateState : ULINT;
tLastTare : ULINT;
       fCurrentTareOffset : LREAL;
END_VAR
```
## **Eingänge**

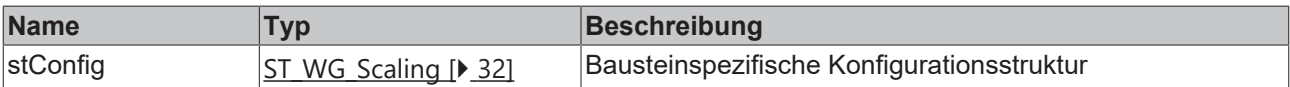

## *Ausgänge*

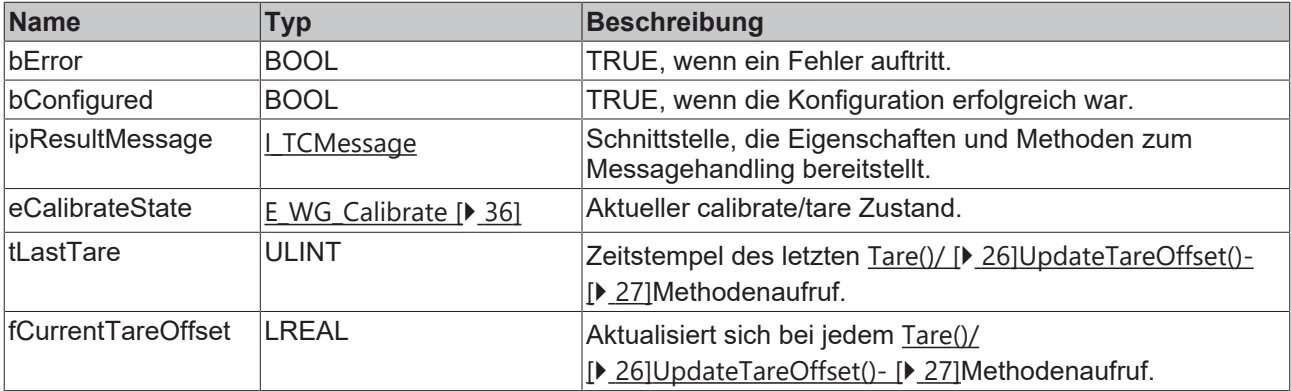

## **Methoden**

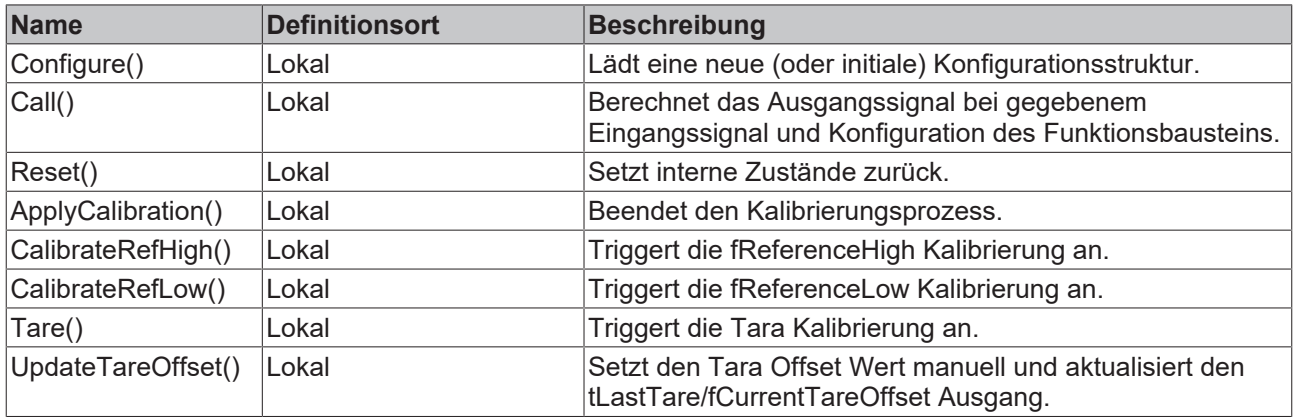

## **Eigenschaften**

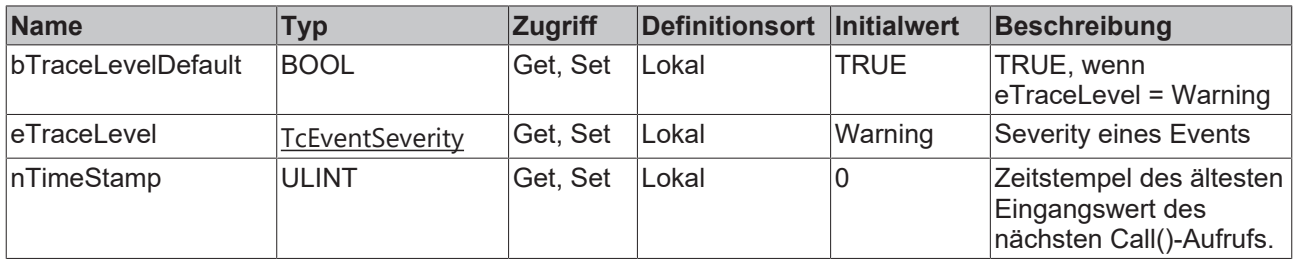

## **Voraussetzungen**

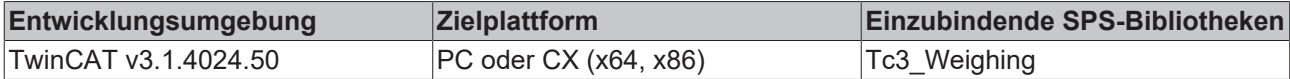

## **5.1.2.1 Configure**

Die Methode kann zur Laufzeit verwendet werden, um die Instanz eines Filters initial zu konfigurieren (wenn nicht schon in der Deklaration geschehen) oder zu rekonfigurieren.

Wenn eine Weighing-Instanz nicht konfiguriert ist, können die Methoden Call() und Reset()nicht verwendet werden.

## **Syntax**

```
METHOD Configure : BOOL
VAR_INPUT
       stConfig : ST_WG_Scaling;
END_VAR
```
#### **Eingänge**

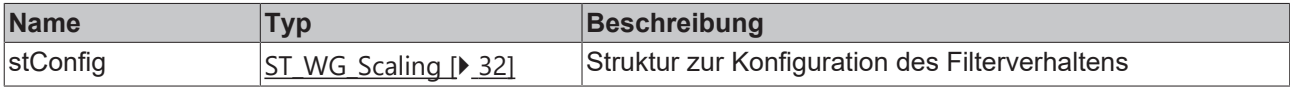

## **Beispiel**

```
(*Declaration without configuration*)
fbScaling : FB WG Scaling();
(* initial configuration of fbScaling *)
IF bInit THEN
       bSucceed := fbScaling.Configure(stConfig := stParams);
   bInit := FALSE
END_IF
```

```
(* reconfigure fbScaling on bReconfigure = TRUE *)
IF bReconfigure THEN
    stParams.fRawHigh:= 10; (*change fRawHigh*)
    bSucceed         := fbScaling.Configure(stConfig := stParams);
bReconfigure := FALSE;
END_IF
```
#### *<b>E* Rückgabewert

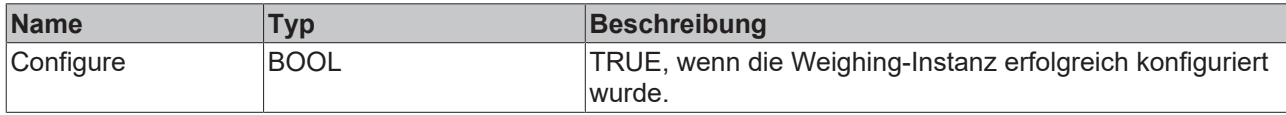

## **5.1.2.2 Call**

Die Methode berechnet aus einem Eingangssignal, das in Form eines Pointers übergeben wird, ein manipuliertes Ausgangssignal.

#### **Syntax**

```
METHOD Call : BOOL
VAR_INPUT
pIn : POINTER TO LREAL;
nSizeIn : UDINT;
pOut : POINTER TO LREAL;
nSizeOut : UDINT;
END_VAR
```
#### **Eingänge**

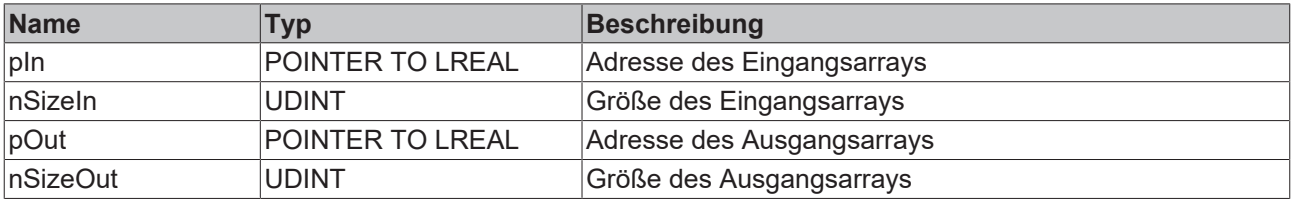

#### *Rückgabewert*

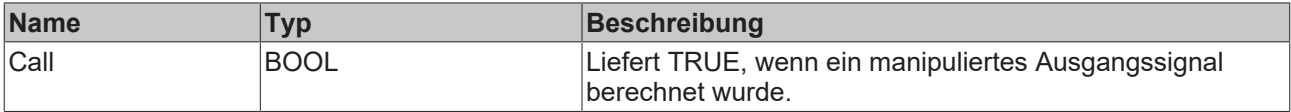

## **Beispiel**

```
aInput := ARRAY [1..cOversamples] OF LREAL;
aOutput := ARRAY [1..cOversamples] OF LREAL;
bSucceed := fbWeighing.Call(ADR(aInput), SIZEOF(aInput), ADR(aOutput), SIZEOF(aOutput));
```
## **5.1.2.3 Reset**

Die Methode setzt den internen Status der Weighing-Instanz zurück. Durch das Reset des Funktionsbausteins wird die Weighing-Instanz in seinen Ursprungszustand, d. h. ohne Vergangenheitseinfluss, versetzt. Die Weighing-Instanz wird also wieder auf den letzten Konfigurationszustand zurückgesetzt.

#### **Syntax**

METHOD Reset : BOOL

## *<b>Rückgabewert*

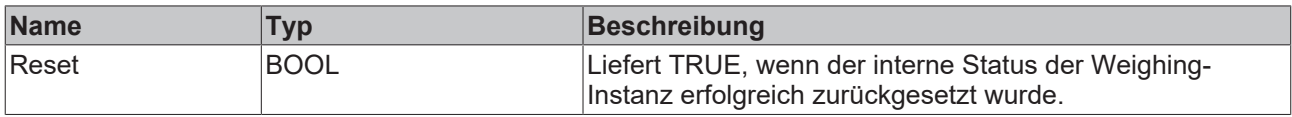

## **5.1.2.4 ApplyCalibration**

Die Methode kann zur Laufzeit verwendet werden, um den getriggerten Kalibrierungsprozess ( [CalibrateRefHigh\(\) \[](#page-24-0)[}](#page-24-0) [25\]](#page-24-0)/[CalibrateRefLow\(\) \[](#page-25-1)[}](#page-25-1) [26\]](#page-25-1)) abzuschließen oder abzubrechen.

#### **Syntax**

```
METHOD ApplyCalibration : BOOL
VAR_INPUT
          bAccept : BOOL;
END_VAR
```
## **Eingänge**

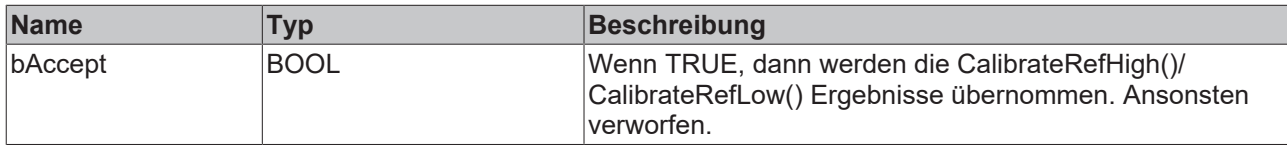

#### **Beispiel**

```
(*Declaration without configuration*)
fbScaling : FB_WG_Scaling();
(* accept calibration *)
IF bAcceptCalibration THEN 
        fbScaling.ApplyCalibration(bAccept := TRUE);
        bAcceptCalibration := FALSE;
END_IF
(* discard calibration *)
IF bDiscardCalibration THEN 
        fbScaling.ApplyCalibration(bAccept := FALSE);
        bDiscardCalibration:= FALSE;
```

```
END_IF
```
## *<b>Rückgabewert*

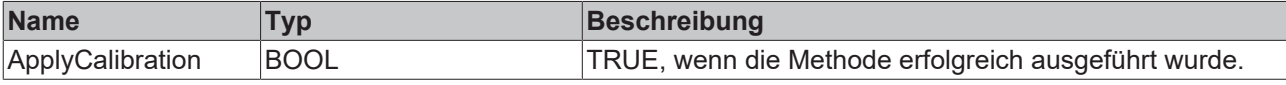

## <span id="page-24-0"></span>**5.1.2.5 CalibrateRefHigh**

Die Methode kann zur Laufzeit verwendet werden, um die fReferenceHigh Kalibrierung zu triggern.

#### **Syntax**

```
METHOD CalibrateRefHigh : BOOL
VAR_INPUT
    -<br>nDurationInSamples : UDINT;<br>fRefHigh : LREAL;
                           F: LREAL;END_VAR
```
## **Eingänge**

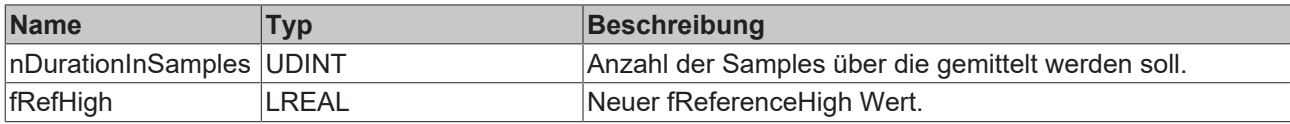

#### **Beispiel**

```
stParamsScale: T WG Scaling := (fRawLow := 0, fRawHigh := 1, fReferenceHigh := 1,
fReferenceLow := \overline{0});
fbScaling :FB_WG_Scaling:=(stConfig:=stParamsScale);
IF bCalibrateReferenceHigh THEN
        fbScaling.CalibrateRefHigh(nDurationInSamples := 10, fRefHigh := 1.1);
        bCalibrateReferenceHigh := FALSE;
END_IF
```
## *<b>E* Rückgabewert

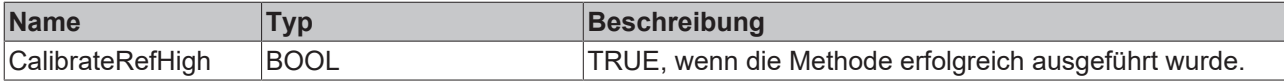

## <span id="page-25-1"></span>**5.1.2.6 CalibrateRefLow**

Die Methode kann zur Laufzeit verwendet werden, um die fReferenceLow Kalibrierung zu triggern.

#### **Syntax**

```
METHOD CalibrateRefLow : BOOL
VAR_INPUT
       nDurationInSamples : UDINT;
   fRefLow : LREAL;
END_VAR
```
## **Eingänge**

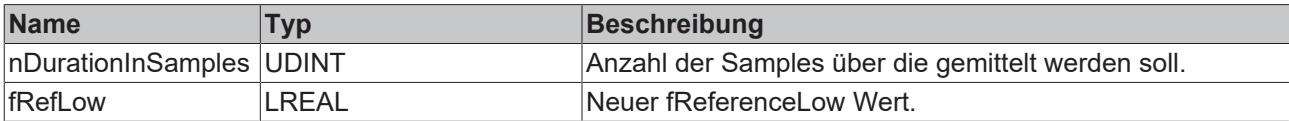

#### **Beispiel**

```
stParamsScale: ST_WG_Scaling :=  (fRawLow := 0, fRawHigh := 1, fReferenceHigh := 1,
fReferenceLow := 0);
fbScaling :FB_WG_Scaling:=(stConfig:=stParamsScale);
IF bCalibrateReferenceLow THEN
        fbScaling.CalibrateRefLow(nDurationInSamples := 10, fRefLow := 0.1);
       bCalibrateReferenceLow := FALSE;
END_IF
```
## *Rückgabewert*

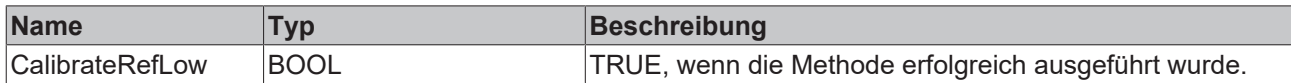

## <span id="page-25-0"></span>**5.1.2.7 Tare**

Die Methode kann zur Laufzeit verwendet werden, um den Funktionsbaustein zu tarieren. Es wird über nDurationInSamples – Ausgangswerten der Mittelwert berechnet. Abschließend wird das Ergebnis der Methode [UpdateTareOffset \[](#page-26-0)[}](#page-26-0) [27\]](#page-26-0)() übergeben.

# **RECKHOFF**

## **Syntax**

```
METHOD Tare : BOOL
VAR_INPUT
        nDurationInSamples : UDINT;
END_VAR
```
## **Eingänge**

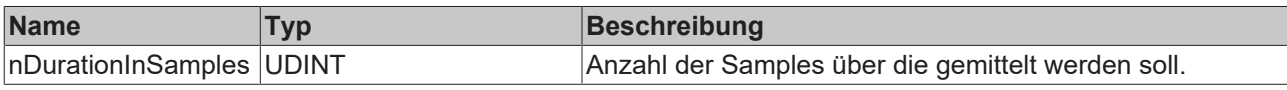

## **Beispiel**

```
stParamsScale: ST_WG_Scaling := (fRawLow := 0, fRawHigh := 1, fReferenceHigh := 1, fReferenceLow :=
0);
fbScaling :FB_WG_Scaling:=(stConfig:=stParamsScale);
IF bTare THEN
        fbScaling.Tare(nDurationInSamples := 10);
       bTare := FALSE;
END_IF
```
## *<b>Rückgabewert*

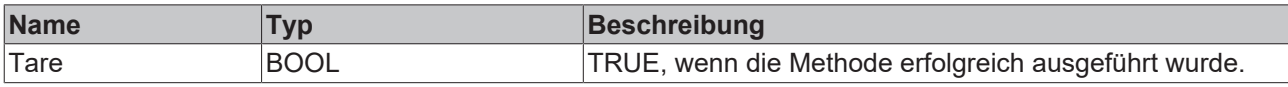

## <span id="page-26-0"></span>**5.1.2.8 UpdateTareOffset**

Die Methode kann zur Laufzeit verwendet werden, um eine Tarierung manuell durchzuführen. Es bedeutet, dass der fOffset-Wert (Gewicht) aus den berechneten Ausgangswerten herausgerechnet wird. Außerdem werden die Funktionsbaustein – Ausgänge tLastTare und fCurrentTareOffset (= fCurrentTareOffset- fOffset) aktualisiert.

## **Syntax**

```
METHOD UpdateTareOffset := BOOL
VAR_INPUT
    fOffset := LREAL; (*) It corresponds to tare weight.*)
END_VAR
```
## **Eingänge**

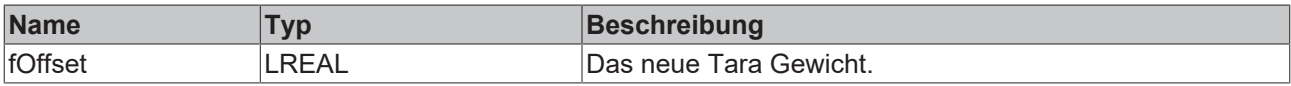

## **Beispiel**

```
stParamsScale: ST_WG_Scaling := (fRawLow := 0, fRawHigh := 1, fReferenceHigh := 1,
fReferenceLow := \overline{0});
fbScaling :FB_WG_Scaling:=(stConfig:=stParamsScale);
IF bUpdateTareOffset THEN
        fbScaling.UpdateTareOffset (fOffset := 5.0);
        bUpdateTareOffset := FALSE;
END_IF
```
## *Rückgabewert*

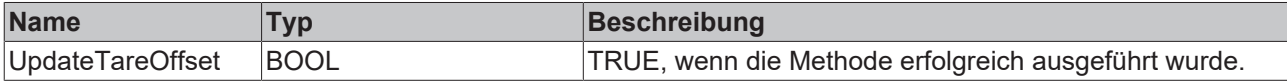

## <span id="page-27-0"></span>**5.1.3 FB\_WG\_Weighing**

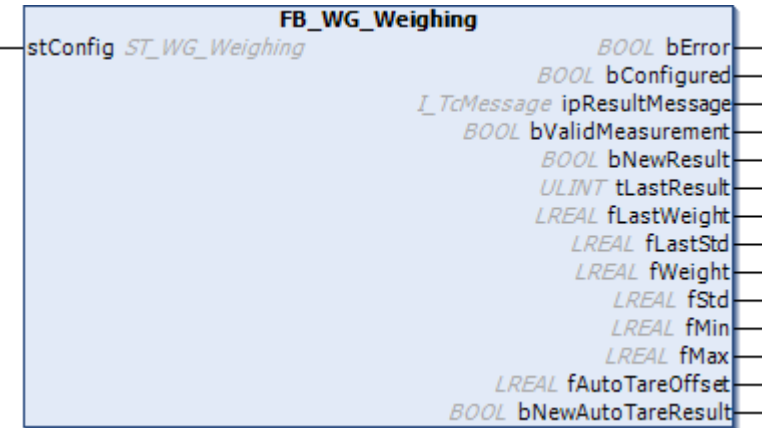

Der Funktionsbaustein FB\_WG\_Weighing dient zur Bestimmung eines Messgewichtes.

Die Konfigurationsstruktur wird mit [ST\\_WG\\_Weighing \[](#page-32-0)▶ [33\]](#page-32-0) übergeben.

#### **Syntax**

#### Deklaration:

fbWeighing := FB\_WG\_Weighing(stConfig := ...)

#### Definition:

```
FUNCTION BLOCK FB WG_Weighing
VAR_INPUT
    stConfig := ST_WG_Weighing; (*The input parameters of this function block represent
initialization parameters and must already be assigned in the declaration of the FB instance!
(Alternative: Configure() method)*)
END_VAR
VAR_OUTPUT
                                             // TRUE if ST WG Weighing Validation-conditions are valid
b<br>ValidMeasurement : BOOL := FALSE;<br>(only if nWindowLength is full).
   bNewResult : BOOL := FALSE; // TRUE if a new result has been occured (at the end of
the Validation measurement).
    tLastResult : ULINT := 0; // Timestamp of new occured result.<br>
fLastWeight : LREAL := 0.0; // Last weighing result.
fLastWeight : LREAL := 0.0; // Last weighing result.
    fLastStd           : LREAL := 0.0;     // Last standard deviation result.
        fWeight            : LREAL := 0.0;     // Moving average of nWindowLength input values.
                                               // Moving standard deviation of nWindowLength input
values.
        fMin                : LREAL := 0.0;    // Minimum value of moving nWindowLength input values.
                                               // Maximum value of moving nWindowLength input values.<br>// Last auto tare offset result.
    fautoTareOffset     : LREAL := 0.0;<br>
bNewAutoTareResult : BOOL := FALSE;
                                               // TRUE if a new result has been occured (at the end of
the AutoTare measurement).
END_VAR
VAR
```
#### **Eingänge**

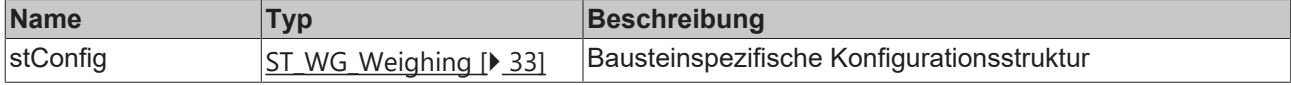

## <span id="page-28-0"></span>*Ausgänge*

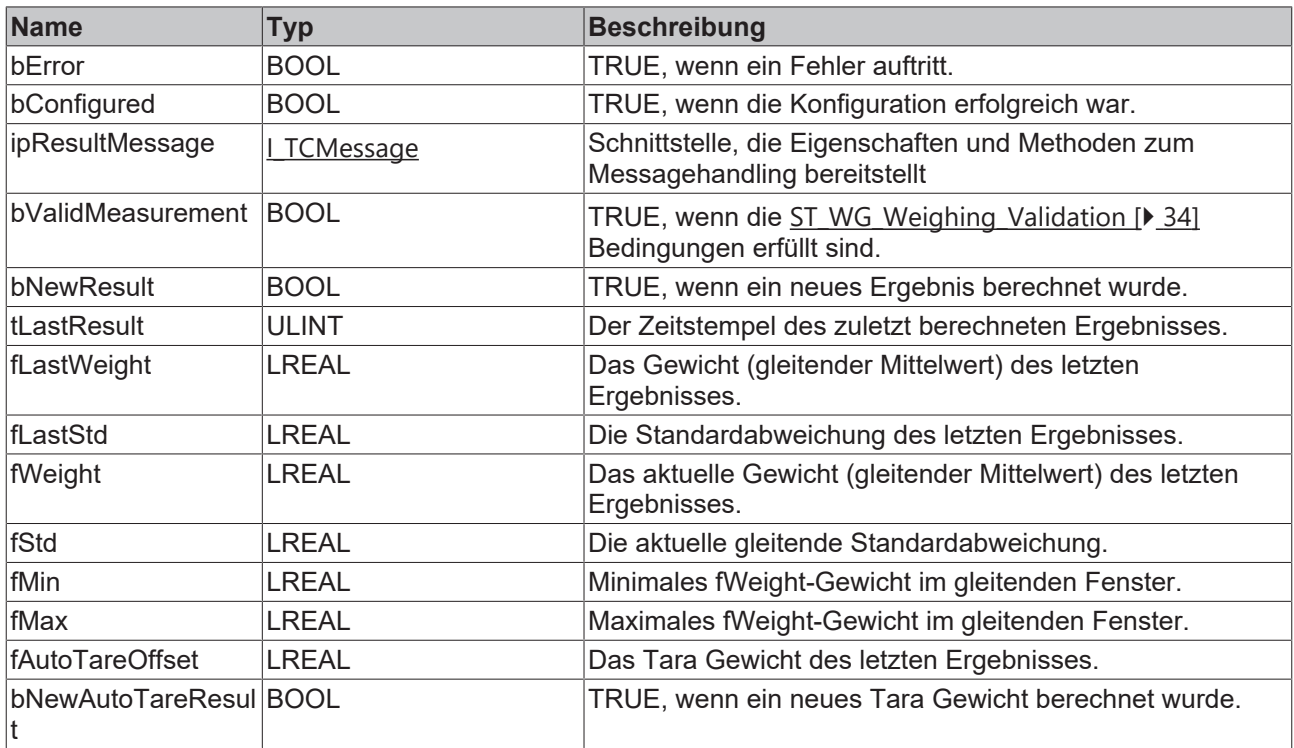

## **Methoden**

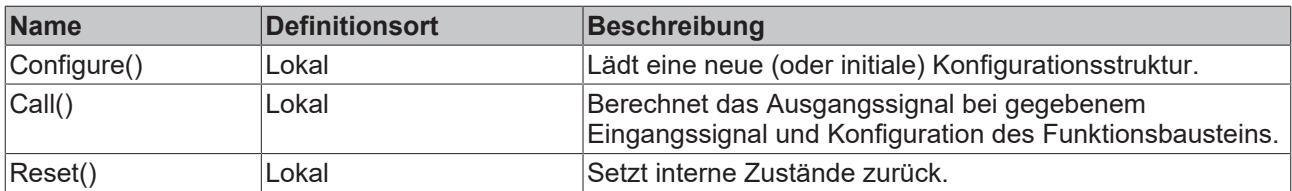

## **Eigenschaften**

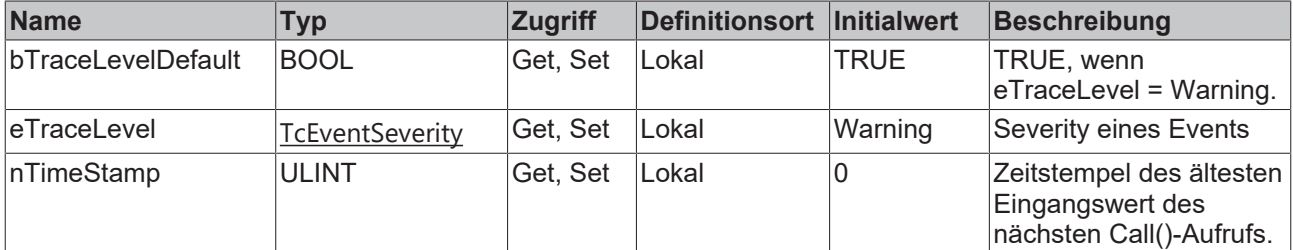

## **Voraussetzungen**

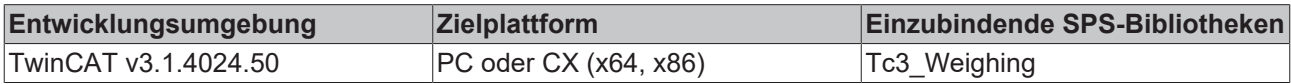

#### **Sehen Sie dazu auch**

■ [ST\\_WG\\_Weighing\\_AutoTare \[](#page-34-0) [35\]](#page-34-0)

## **5.1.3.1 Configure**

Die Methode kann zur Laufzeit verwendet werden, um die Weighing-Instanz initial zu konfigurieren (wenn nicht schon in der Deklaration geschehen) oder zu rekonfigurieren.

Wenn eine Weighing-Instanz nicht konfiguriert ist, können die Methoden Call() und Reset()nicht verwendet werden.

#### **Syntax**

```
METHOD Configure := BOOL
VAR_INPUT
    stConfig := ST_WG_Weighing;
END_VAR
```
## **Eingänge**

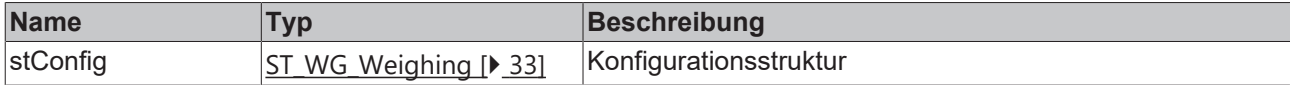

#### **Beispiel**

```
(*Declaration without configuration*)
fbWeighing : FB_WG_Weighing();
(* initial configuration of fbWeighing *)
IF bInit THEN
       bSucceed := bWeighing.Configure(stConfig := stParams);
   bInit := FALSE
END_IF
(* reconfigure fbWeighing on bReconfigure := TRUE *)
IF bReconfigure THEN
       stParams.nWindowLength := 50; (*change window length*)
    bSucceed         := fbWeighing.Configure(stConfig := stParams);
bReconfigure := FALSE;
END_IF
```
#### *<b>Rückgabewert*

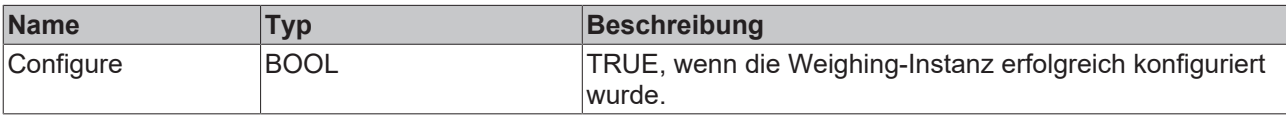

## **5.1.3.2 Call**

Die Methode berechnet aus einem Eingangssignal, das in Form eines Pointers übergeben wird, ein manipuliertes Ausgangssignal. Falls Oversampling benutzt wird, so werden nicht alle Informationen dargestellt. Die Ergebnisse der Funktionsbaustein-Ausgänge beziehen sich auf den ältesten Eingangswert des Call()-Aufrufs.

## **Syntax**

```
METHOD Call : BOOL
VAR_INPUT
pIn : POINTER TO LREAL;
nSizeIn : UDINT;
END_VAR
```
## **Eingänge**

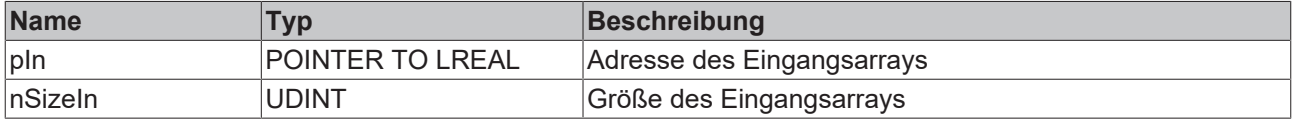

## **E**<sup>2</sup> Rückgabewert

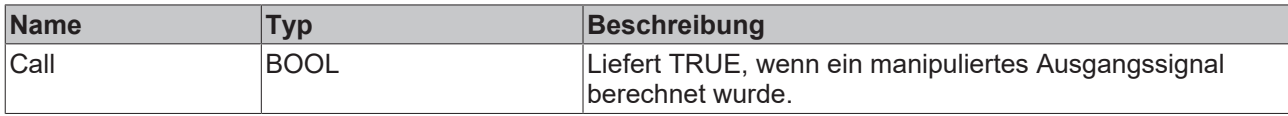

#### **Beispiel**

aInput := ARRAY [1..cOversamples] OF LREAL; bSucceed := fbWeighing.Call(ADR(aInput), SIZEOF(aInput));

## **5.1.3.3 Reset**

Die Methode setzt den internen Status der Weighing-Instanz zurück. Durch das Reset des Funktionsbausteins wird die Weighing-Instanz in seinen Ursprungszustand, d. h. ohne Vergangenheitseinfluss, versetzt. Die Weighing-Instanz wird also wieder auf den letzten Konfigurationszustand zurückgesetzt.

#### **Syntax**

METHOD Reset : BOOL

#### **E**<sup>2</sup> Rückgabewert

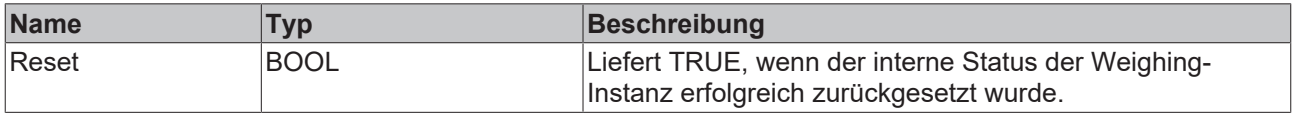

## <span id="page-30-0"></span>**5.1.3.4 AutoTare**

Die Methode kann zur Laufzeit verwendet werden, um eine [FB\\_WG\\_Scaling \[](#page-21-0)▶ [22\]](#page-21-0) -Instanz automatisch zu tarieren.

#### **Syntax**

```
//This method tares the function block with the interface I_WG_Scaling with the current
fAutoTareOffset-value automaticly if fAutoTareOffset is not zero.
//It calls I_WG_Scaling.UpdateTareOffset(fOffset := fAutoTareOffset) and FB_WG_Weighing.Reset().
//A new FB_WG_Weighing.fAutoTareOffset value will be updated after ST_WG_Weighing.nWindowLength +
ST WG Weighing AutoTare.nValidationSamples at the earliest.
METHOD AutoTare := BOOL
VAR_INPUT
   -<br>IScaling         : I_WG_Scaling;     //function block with the interface I WG Scaling
    eAutoTareType : E_WG_AutoTareType; // AutoTare behaviour (end or continously)
END_VAR
```
## **Eingänge**

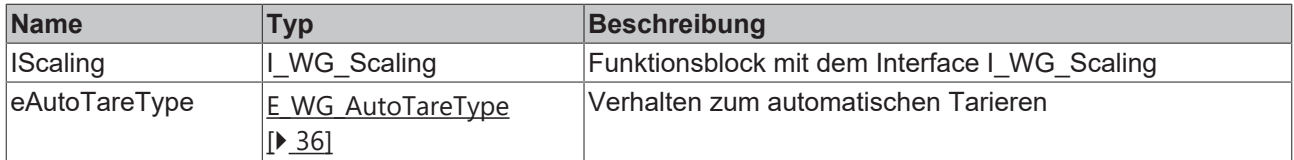

#### **Beispiel**

```
// Scaling
stParamsScaling : ST_WG_Scaling := (        fRawLow:=0.0,
                 fReferenceLow:=0.0,
                  fRawHigh:=1000.0,
                  fReferenceHigh:=100.0);
```
fbScaling : FB\_WG\_Scaling:=(stConfig:=stParamsScale);

```
// Weighing
stParamsWeighing : ST_WG_Weighing := (        nWindowLength:=100,
                Validation:=(nValidationSamples:=100, fThresholdWeight:=20.0, fMaxStd:=5.0, fMaxWeightDeviat
ion:=0.0),
                AutoTare:=(nValidationSamples:=100, fThresholdWeight:=10.0, fMaxStd:=1.0, fMaxWeightDeviatio
n := 0.0    );
fbWeighing : FB_WG_Weighing:=(stConfig:=stParamsWeighing);
eAutoTareType : E WG AutoTareType : E WG AutoTareType.eContinously;
```
fbWeighing.AutoTare(fbScaling, eAutoTareType)

## *<b>E* Rückgabewert

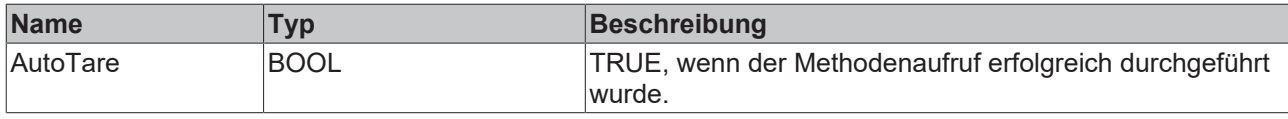

## <span id="page-31-1"></span><span id="page-31-0"></span>**5.2 Datentypen**

## **5.2.1 Konfigurationsstrukturen**

#### **Allgemeine Beschreibung**

Für jeden Funktionsbaustein FB\_WG\_<type> existiert eine individuelle Konfigurationsstruktur ST\_WG\_<type>. In der Konfigurationsstruktur werden alle Parameter definiert, die zur Berechnung der Übertragungsfunktion, der Ein- und Ausgangsgrößen (Größe und Form der Arrays) sowie der internen Zustände benötigt werden.

## <span id="page-31-2"></span>**5.2.1.1 ST\_WG\_ComboFilter**

Konfigurationsstruktur für den Funktionsbaustein [FB\\_WG\\_ComboFilter \[](#page-18-0)[}](#page-18-0) [19\]](#page-18-0).

```
(* Optional parameters are ignored if they are zero.*)
TYPE ST_WG_ComboFilter :
STRUCT
     nOrder            : UDINT   := 6;      (* Order has to be between one and ten. *)
      fCutoff           : LREAL   := 10.0;   (* Cutoff frequency [Hz] has to be greater than zero and
smaller or equal than fSamplingrate/2. *)
   fSamplingRate     : LREAL   := 1000.0; (* Sampling rate [Hz] has to be greater than zero. *)
   nSamplesToFilter  : UDINT   := 200;    (* Number of samples must be greater than zero. It
nSamplesToFilter : UDINT := 200; (* Number of samples must be greater than zero. It corresponds to the window size of the moving average filter (optional). *)
     fNotchFrequency   : LREAL   := 0.0;    (* Notch frequency [Hz] has to be greater than zero and
smaller or equal than fSamplingrate/2. The quality factor Q has a default value of 30.0 (optional).
*)
                      BIO: BOOL := TRUE; (* Reset memory, if bReset = TRUE *)
END_STRUCT
END_TYPE
```
- nOrder ist die Filterordung (1-10).
- fCutoff ist die Grenzfrequenz in Hz (größer 0 und kleiner fSamplingRate /2)
- fSamplingRate ist die Abtastrate f. in Hz.
- nSamplesToFilter ist die Anzahl der Samples (größer 0) zur Bildung des gleitenden Mittelwerts (oft als Fenstergröße bezeichnet).
- fNotchFrequency ist die Notchfrequenz in Hz (größer 0 und kleiner  $f$ SamplingRate  $/2$ )
- bReset ist ein boolescher Parameter, der angibt, ob die internen Vergangenheitswerte bei Neukonfiguration zurückgesetzt werden sollen.

## <span id="page-31-3"></span>**5.2.1.2 ST\_WG\_Scaling**

Konfigurationsstruktur für den Funktionsbaustein [FB\\_WG\\_Scaling \[](#page-21-0) $\blacktriangleright$  [22\]](#page-21-0).

## **BECKHOFF**

```
TYPE ST WG Scaling :
STRUCT
fRawLow : LREAL := 0.0; (* fRawLow must be smaller than fRawHigh. *)
   fRawHigh         : LREAL   := 1000.0; (* fRawHigh must be greater than fRawLow. *)
   FREFERENCELOW : LREAL := 0; (* fReferenceLow must be smaller than fReferenceHigh. *)<br>fReferenceHigh : LREAL := 100.0; (* fReferenceHigh must be greater than fReferenceLow. *)
                                                (* fReferenceHigh must be greater than fReferenceLow. *)
END_STRUCT
END_TYPE
```
- fRawLow muss kleiner als fRawHigh sein.
- fRawHigh muss größer als fRawLow sein.
- fReferenceLow muss kleiner als fReferenceHigh sein.
- fReferenceHigh muss größer als fReferenceLow sein.

## <span id="page-32-0"></span>**5.2.1.3 ST\_WG\_Weighing**

Konfigurationsstruktur für den Funktionsbaustein [FB\\_WG\\_Weighing \[](#page-27-0) $\blacktriangleright$  [28\]](#page-27-0).

```
TYPE ST_WG_Weighing :
STRUCT
      nWindowLength : UDINT := 100;  (* Size in samples of a sliding window and must be greater than
zero. It specifies over how many values the function block outputs fWeight, fStd, fMin and fMax
should be calculated. If the amount of existing input values is smaller than nWindowLength the
calculation will be done with the already existing values. *)<br>Validation : ST WG Weighing Validation;
                  : ST_WG_Weighing_Validation;
   AutoTare : ST_WG_Weighing_AutoTare;
END_STRUCT
END_TYPE
```
- nWindowLength ist die Anzahl der Samples zur Bildung des gleitenden Mittelwerts (oft als Fenstergröße bezeichnet). Der Parameter gibt an, über wie viele Werte die Funktionsbaustein Ausgänge fWeight, fStd, fMin und fMax berechnet werden sollen. Wenn die Anzahl der existierenden Eingangswerte kleiner als nWindowLength ist, dann wird die Berechnung über die existierenden Eingangswerte durchgeführt.
- Validation ist eine optionale Unterstruktur, welche die Funktionsblock Ausgänge bValidMeasurment, bNewResult, tLastResult und fLastWeight beeinflusst.
- AutoTare ist eine optionale Unterstruktur, welche die Funktionsblock Ausgänge fAutoTareOffset und bNewAutoTareResult beeinflusst.

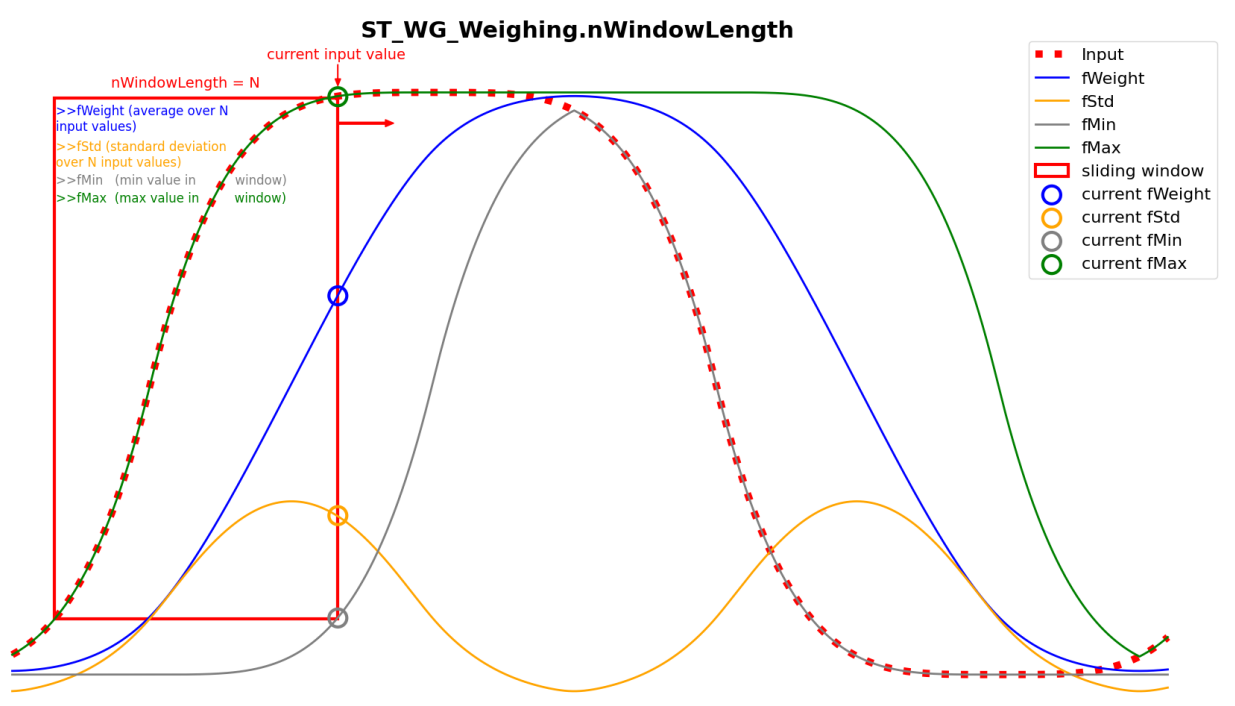

## <span id="page-33-0"></span>**5.2.1.3.1 ST\_WG\_Weighing\_Validation**

Unterstruktur für die Konfigurationsstruktur [ST\\_WG\\_Weighing \[](#page-32-0) $\blacktriangleright$  [33\]](#page-32-0). Gesetzte Parameter wirken sich bei den Funktionsbaustein Ausgängen [bValidMeasurement, bNewResult, tLastResult, fLastWeight und fLastStd \[](#page-28-0)▶ [29\]](#page-28-0) aus.

(\*This configure struct helps to find the actual weight during one measuring cycle. A measuring cycle starts when FB\_WG\_Weighing.fWeight exceeds fThresholdWeight and ends when it falls below fRelativeWeightLimit\*FB\_WG\_Weighing.fLastWeight or fThresholdWeight (if fRelativeWeightLimit is not set). The actual weight will be displayed in FB\_WG\_Weighing.fLastWeight (FB\_WG\_Weighing.fWeight with smallest FB\_WG\_Weighing.fStd). Optional parameters are ignored if they are zero. None of the parameters can be less than zero.\*) TYPE ST\_WG\_Weighing\_Validation : **STRUCT** fThresholdWeight : LREAL := 50.0; (\* Minimum value for the measured weight. This condition is fulfilled if FB\_WG\_Weighing.fWeight is greater than or equal to fThresholdWeight. \*)<br>nValidationSamples : UDINT := 10; (\* Number of input values for which the other (\* Number of input values for which the other ST\_WG\_Weighing\_Validation parameter conditions (fThresholdWeight, fMaxStd, fMaxWeightDeviation) must be fulfilled so that FB WG Weighing.bValidMeasurement=TRUE (optional, recommended). \*) fMaxStd : LREAL := 5.0; (\* Upper limit for the standard deviation. This condition is fulfilled if FB\_WG\_Weighing.fStd is less than or equal to fMaxStd (optional, recommended). \*)<br>fMaxWeightDeviation : LREAL := 0.0; (\* Upper limit for the maximum weight deviation. This condition is fulfilled if FB WG Weighing.fMax - FB WG Weighing.fMin is less than or equal to fMaxWeightDeviation (optional, recommended). \*)  $(*$  fRelativeWeightLimit  $(> 0$  and  $< 1)$  specifies that FB\_WG\_Weighing.bNewResult and FB\_WG\_Weighing.tLastResult are updated if FB\_WG\_Weighing.fWeight falls below the fRelativeWeightLimit  $\overline{x}$  FB WG Weighing.fLastWeight limit value (optional). \*) END\_STRUCT END\_TYPE

- fThresholdWeight ist der Mindestwert für das gemessene Gewicht. Diese Bedingung ist erfüllt, wenn FB\_WG\_Weighing.fWeight größer oder gleich fThresholdWeight ist.
- nValidationSamples ist die Anzahl der Eingangswerte, für die die anderen ST WG Weighing Validation - Parameterbedingungen (fThresholdWeight, fMaxStd, fMaxWeightDeviation) erfüllt sein müssen, damit FB\_WG\_Weighing.bValidMeasurement=TRUE ist (optional, empfohlen).
- fMaxStd ist die obere Grenze für die Standardabweichung. Diese Bedingung ist erfüllt, wenn FB WG Weighing.fStd kleiner oder gleich fMaxStd ist (optional, empfohlen).
- fMaxWeightDeviation ist die obere Grenze für die maximale Gewichtsabweichung. Diese Bedingung ist erfüllt, wenn FB\_WG\_Weighing.fMax - FB\_WG\_Weighing.fMin kleiner oder gleich fMaxWeightDeviation ist (optional, empfohlen).
- fRelativeWeightLimit (> 0 und < 1) gibt an, dass FB WG Weighing.bNewResult und FB\_WG\_Weighing.tLastResult aktualisiert werden, wenn FB\_WG\_Weighing.fWeight unter dem Grenzwert fRelativeWeightLimit**·**FB\_WG\_Weighing.fLastWeight fällt (optional).

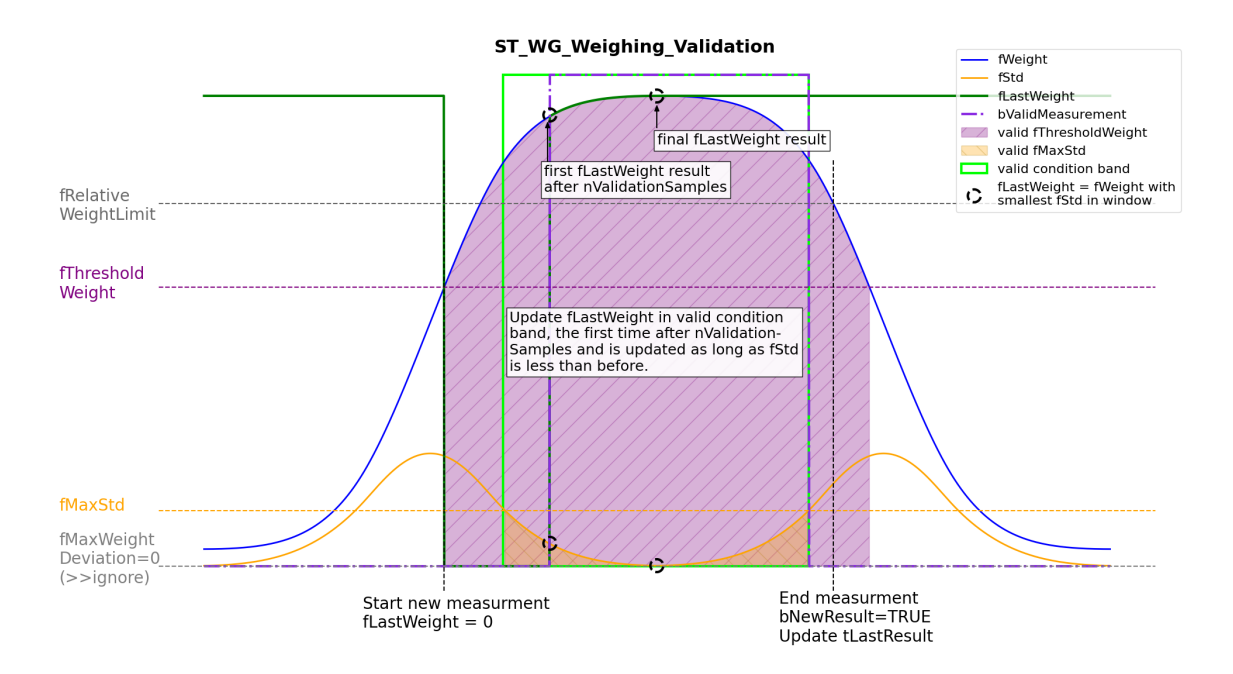

Steigt FB\_WG\_Weighing.fWeight über fThresholdWeight, wird so lange nach dem Gewicht mit dem kleinsten FB\_WG\_Weighing.fStd gesucht, bis FB\_WG\_Weighing.fWeight die fThresholdWeight Grenze wieder verlässt. Ist fRelativeWeightLimit gesetzt, dann endet die Messung, wenn FB WG Weighing.fWeight unter fThresholdWeight\*fRelativeWeightLimit fällt. Das ermittelte Gewicht wird das erste Mal bei einer steigenden Flanke von FB WG Weighing.bValidMeasurement in FB WG Weighing.fLastWeight angezeigt und so lange aktualisiert, bis die Messung beendet ist. Beim Ende der Messung wird der Zeitstempel in FB\_WG\_Weighing.tLastResult gesetzt und für einen Zyklus FB WG Weighing.bNewResult auf TRUE gesetzt. Steigt FB WG Weighing.fWeight wieder über fThresholdWeight, dann wird FB\_WG\_Weighing.fLastWeight auf null gesetzt und es beginnt eine neue Messung.

## <span id="page-34-0"></span>**5.2.1.3.2 ST\_WG\_Weighing\_AutoTare**

Unterstruktur für die Konfigurationsstruktur [ST\\_WG\\_Weighing \[](#page-32-0) $\blacktriangleright$  [33\]](#page-32-0). Wenn Parameter gesetzt werden, wirkt sich das ausschließlich in FB\_WG\_Weighing.fAutoTareOffset und FB\_WG\_Weighing.bNewAutoTareResult aus. Eine Instanz fbScaling von [FB\\_WG\\_Scaling \[](#page-21-0)[}](#page-21-0) [22\]](#page-21-0) lässt sich automatisch tarieren, indem z. B. [AutoTare](#page-30-0) [\[](#page-30-0)[}](#page-30-0) [31\]](#page-30-0)(fbScaling, [E\\_WG\\_AutoTareType \[](#page-35-1)[}](#page-35-1) [36\]](#page-35-1).eEnd) aufgerufen wird.

```
(* This configure struct helps to find the tare weight during one measuring cycle. A measuring cycle
starts when the FB_WG_Weighing.fWeight falls below fThresholdWeight and ends when it exceeds
fThresholdWeight.
The tare weight will be updated (FB_WG_Weighing.fWeight with smallest FB_WG_Weighing.fStd) in
FB_WG_Weighing.fAutoTareOffset until the measuring cycle ends. FB_WG_Scaling can be automatically
tared by calling fbWeighing.AutoTare(fbScale, E_WG_AutoTareType.eEnd).
Optional parameters are ignored if they are zero. None of the parameters can be less than zero.*)
TYPE ST_WG_Weighing_AutoTare :
STRUCT<br>fThresholdWeight
                         : LREAL := 20.0; (* Maximum value for the measured weight. This condition
is fulfilled if FB WG Weighing.fWeight is smaller than or equal to fThresholdWeight. *)
     nValidationSamples   : UDINT   := 50;   (* Number of input values for which the other
ST_WG_Weighing_AutoTare parameter conditions (fThresholdWeight, fMaxStd, fMaxWeightDeviation) must
be fulfilled in order for FB WG Weighing.fAutoTareOffset to be updated. (optional, recommended). *)
   fMaxStd : LREAL := 0.0; (* Upper limit for the standard deviation. This condition
is fulfilled if FB_WG_Weighing.fStd is less than or equal to fMaxStd (optional, recommended).<br>
fMaxWeightDeviation : LREAL := 0.0; (* Upper limit for the maximum weight deviation.
                                              (* Upper limit for the maximum weight deviation. This
condition is fulfilled if FB_WG_Weighing.fMax - FB_WG_Weighing.fMin is less than or equal to
fMaxWeightDeviation (optional, recommended). *)
END_STRUCT
END_TYPE
```
• fThresholdWeight ist der Maximalwert für das gemessene Gewicht. Diese Bedingung ist erfüllt, wenn FB\_WG\_Weighing.fWeight kleiner oder gleich fThresholdWeight ist.

- nValidationSamples ist die Anzahl der Eingangswerte, für die die anderen ST\_WG\_Weighing\_AutoTare - Parameterbedingungen (fThresholdWeight, fMaxStd, fMaxWeightDeviation) erfüllt sein müssen, damit FB\_WG\_Weighing.fAutoTareOffset gesetzt wird (optional, empfohlen).
- fMaxStd ist die obere Grenze für die Standardabweichung. Diese Bedingung ist erfüllt, wenn FB\_WG\_Weighing.fStd kleiner oder gleich fMaxStd ist (optional, empfohlen).
- fMaxWeightDeviation ist die obere Grenze für die maximale Gewichtsabweichung. Diese Bedingung ist erfüllt, wenn FB\_WG\_Weighing.fMax - FB\_WG\_Weighing.fMin kleiner oder gleich fMaxWeightDeviation ist (optional, empfohlen).

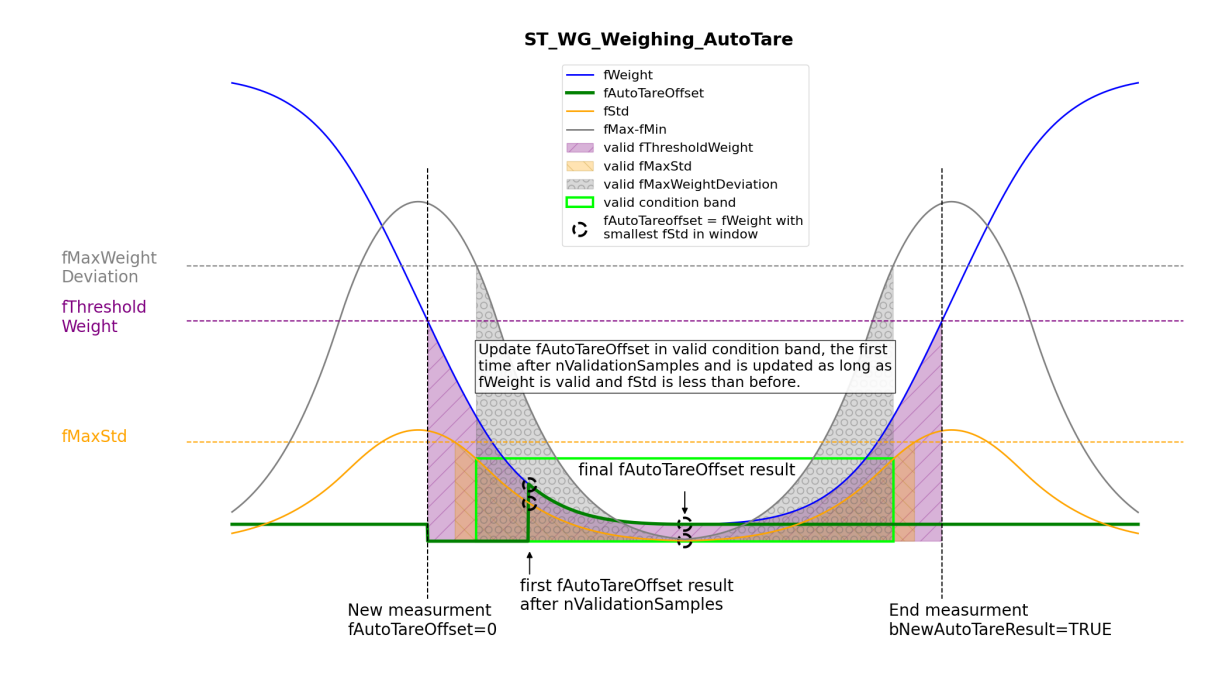

Fällt FB\_WG\_Weighing.fWeight unter fThresholdWeight, wird so lange nach dem Tara Gewicht mit dem kleinsten FB\_WG\_Weighing.fStd gesucht, bis FB\_WG\_Weighing.fWeight die fThresholdWeight Grenze wieder verlässt. Das Tara Gewicht wird frühestens nach nValidationSamples - Werten in FB\_WG\_Weighing.fWeight dargestellt.

## <span id="page-35-0"></span>**5.2.2 E\_WG\_Calibrate**

ENUM für den Kalibrierungsausgang von [FB\\_WG\\_Scaling \[](#page-21-0)[}](#page-21-0) [22\]](#page-21-0) .

## **Syntax**

## Definition:

```
TYPE E_WG_Calibrate : (<br>eIdle :=1,
   eIdle ^- :=1, (* eIdle represents no calibration. *)<br>eCalibrateLow :=2, (* eCalibrateLow represents that the C
                             \alpha eCalibrateLow represents that the CalibrateRefLow() process is still
running. *)
eCalibrateHigh :=3, (* eCalibrateHigh that the CalibrateRefHigh() process is still running. *)
eCalibrateIdle :=4, (* eCalibrateIdle represents the temporary completed CalibrateRefLow()/
CalibrateRefHigh() process. ApplyCalibration() completes or discards the process. *)<br>eTare :=5 (* eTare represents the current Tare() process. *)
      eTare          :=5    (* eTare represents the current Tare() process. *)
      ) UDINT
END_TYPE
```
## <span id="page-35-1"></span>**5.2.3 E\_WG\_AutoTareType**

ENUM für den Methodeneingang von [FB\\_WG\\_Weighing.AutoTare\(\) \[](#page-30-0)[}](#page-30-0) [31\]](#page-30-0).

# **BECKHOFF**

## **Syntax**

## Definition:

```
TYPE E WG AutoTareType : (
eEnd := 0, \frac{1}{2} // Tares at the end of the AutoTare measurement (if
FB WG Weighing.bNewAutoTareResult = TRUE).
eContinously, // Tares continiously, if FB WG Weighing.fAutoTareOffset is not 0.
    eIdle         // Do nothing
 )END_TYPE
```
# <span id="page-37-0"></span>**6 Beispiele**

## <span id="page-37-1"></span>**6.1 Dynamisches Wiegen**

In diesem Beispiel wird gezeigt, wie der Prozess des dynamischen Wiegens mit der Weighing SPS-Bibliothek funktioniert.

**Download:** [https://infosys.beckhoff.com/content/1031/TF3685\\_TC3\\_Weighing\\_Library/Resources/](https://infosys.beckhoff.com/content/1031/TF3685_TC3_Weighing_Library/Resources/16127833867.zip) [16127833867.zip](https://infosys.beckhoff.com/content/1031/TF3685_TC3_Weighing_Library/Resources/16127833867.zip) (\*.tnzip)

## **Beschreibung**

Das Eingangssignal, ein verrauschtes Trapezsignal, wird im MAIN-Programm über die Methode GenerateInputs() mit einem Signalgenerator erzeugt. Das simulierte Signal wird dem Funktionsbaustein FB\_DynamicWeighing (fbDynamicWeighing) übergeben, der es intern an weitere Funktionsbausteine weiterleitet. Dazu zählen die Filterung mit dem Baustein [FB\\_WG\\_ComboFilter \[](#page-18-0)[}](#page-18-0) [19\]](#page-18-0) (fbComboFilter), die Skalierung mit dem Baustein [FB\\_WG\\_Scaling \[](#page-21-0)[}](#page-21-0) [22\]](#page-21-0) (fbScale) sowie die Auswertung mit dem Baustein [FB\\_WG\\_Weighing \[](#page-27-0)> [28\]](#page-27-0) (fbWeighing).

## **Programmparameter**

Die Tabelle unten zeigt eine Liste mit wichtigen Parametern für die Konfiguration der verwendeten Funktionsbausteine.

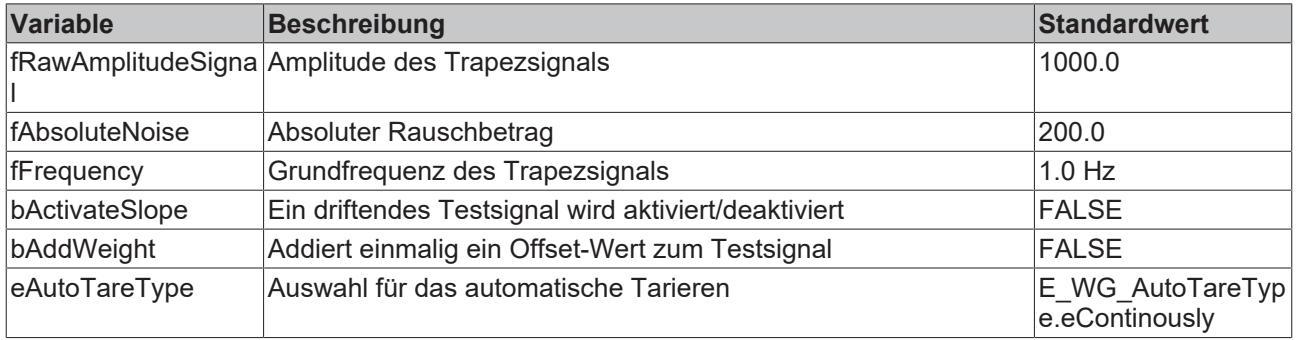

Folgende globale Konstanten werden definiert.

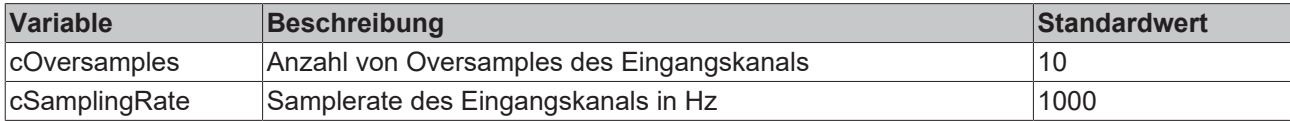

## **Implementierung:**

Zunächst werden die entsprechenden Strukturen und Funktionsbausteine deklariert und initialisiert:

```
// Filter
    stParamsComboFilter : ST_WG_ComboFilter  :=
        (
        nOrder : =6,
         fCutoff : =10.0,
                 fSamplingRate : =TO_LREAL(cSamplingRate),
                nSamplesToFilter : =200,
                bReset := FALSE
        );
        fbComboFilter := FB_WG_ComboFilter:=(stConfig := stParamsComboFilter);
// Scaling
    stParamsScale : ST_WG_Scaling : =
    \left(fRawLow : =0.0,
                fReferenceLow : =0.0,
                 fRawHigh : =1000.0,
                 fReferenceHigh : =100.0
```
# **RECKHOFF**

```
) ;
   fbScale : FB_WG_Scaling : =(stConfig : =stParamsScale, eTraceLevel : =TcEventSeverity.Info);
// Weighing
       stParamsWeighing : ST_WG_Weighing : = 
\overline{\phantom{a}}        nWindowLength : =100,
                Validation:=(nValidationSamples : =100, fThresholdWeight : =20.0, fMaxStd : =5.0,
fMaxWeightDeviation : =0.0),
        AutoTare : =(nValidationsamples : =100, fThresholdWeight : =10.0, fMaxStd:=1.0,fMaxWeightDeviation : =0.0)
       );
    fbWeighing : FB WG Weighing : =(stConfig : =stParamsWeighing);
```

```
Im Implementierungsteil werden die Funktionsbausteininstanzen über die entsprechenden Call()
Methoden ausgeführt.
```

```
// Execute weighing
IF NOT fbComboFilter.Call(ADR(aInput), SIZEOF(aInput), ADR(aOutFilter), SIZEOF(aOutFilter)) THEN
       SetError(fbComboFilter);
END_IF
IF NOT fbScale.Call(ADR(aOutFilter), SIZEOF(aOutFilter), ADR(aOutScaling), SIZEOF(aOutScaling)) THEN
   SetError(fbScale);
END_IF
IF NOT fbWeighing.Call(ADR(aOutScaling), SIZEOF(aOutScaling)) THEN
   SetError(fbWeighing);
END_IF
```
## **Automatisches Tarieren:**

Die Instanz fbScale lässt sich über die fbWeighing-Instanz wie folgt automatisch tarieren:

```
// Execute AutoTare
IF NOT fbWeighing.AutoTare(fbScale, eAutoTareType)THEN
        SetError(fbWeighing);
END_IF
```
In Abhängigkeit vom eAutoTareType-Initialisierungswert gibt es folgende Fallunterscheidung:

# **BECKHOFF**

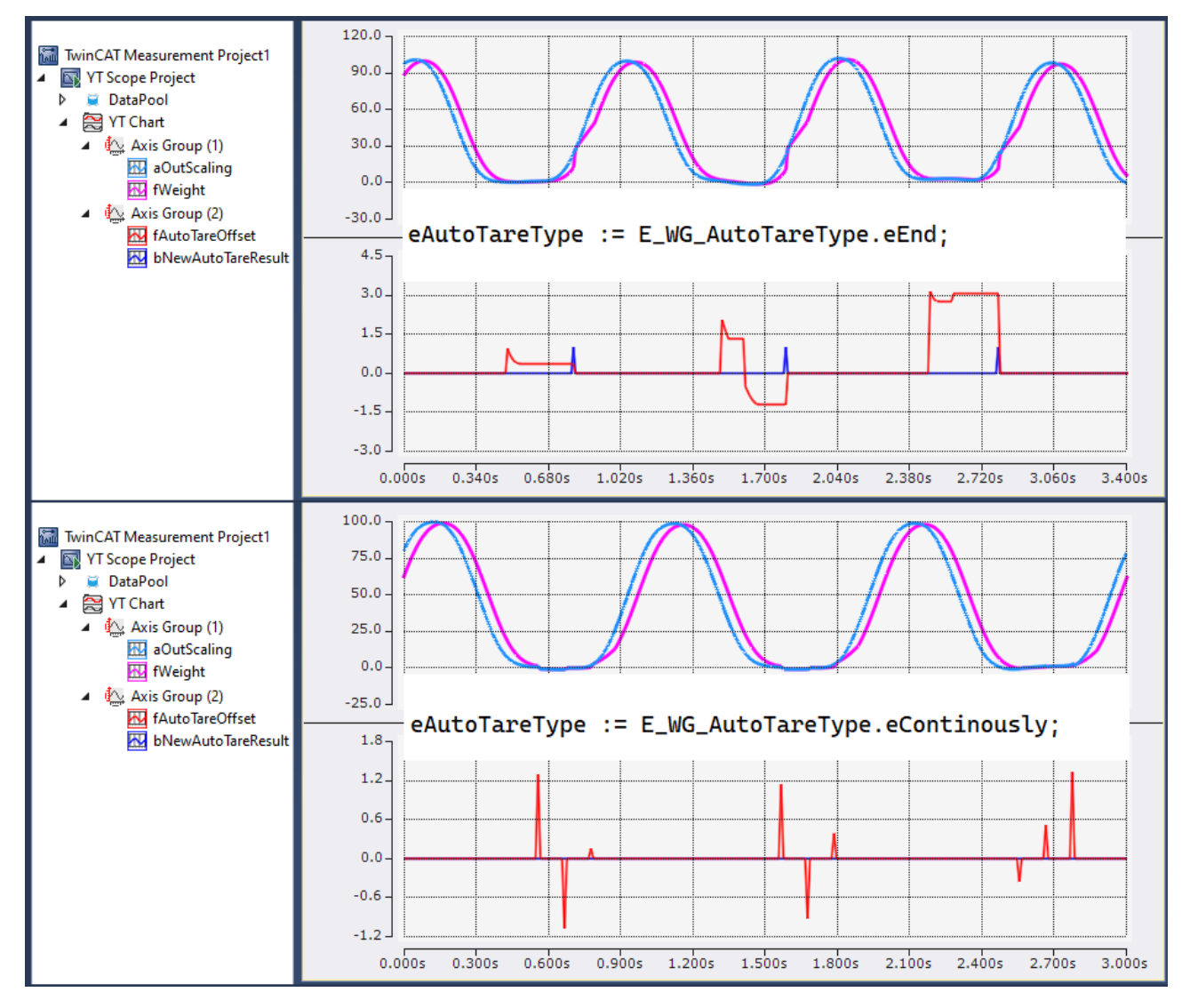

E\_WG\_AutoTareType.eEnd (oben): fbScale wird mit dem Wert fAutoTareOffset tariert, wenn bNewAutoTareResult gleich TRUE ist. E\_WG\_AutoTareType.eContinously (unten): fbScale wird mit dem Wert fAutoTareOffset tariert, wenn fAutoTareOffset ungleich 0 ist. Nach dem Tarieren wird jedes Mal automatisch ein fbWeighing. Reset () ausgeführt.

# <span id="page-40-0"></span>**7 Anhang**

## <span id="page-40-1"></span>**7.1 Rückgabecodes**

Rückgabecodes des ipResultMessage.

## Online Watch:

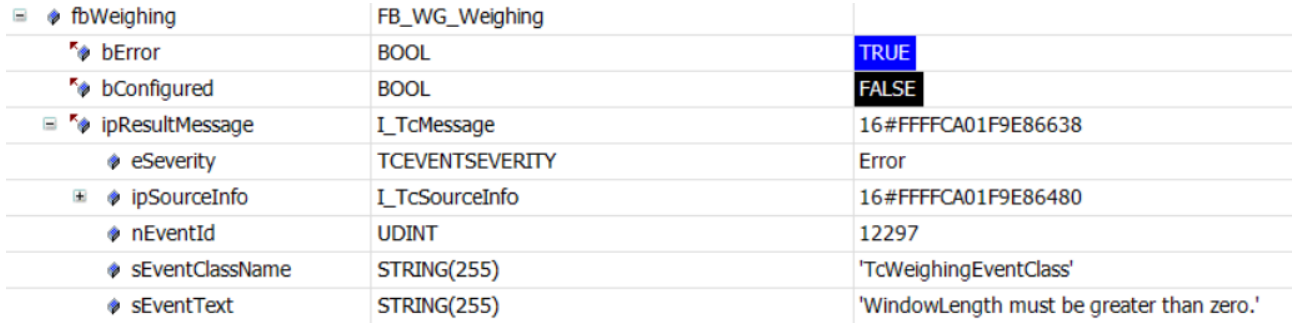

Definierte Events:

# **BECKHOFF**

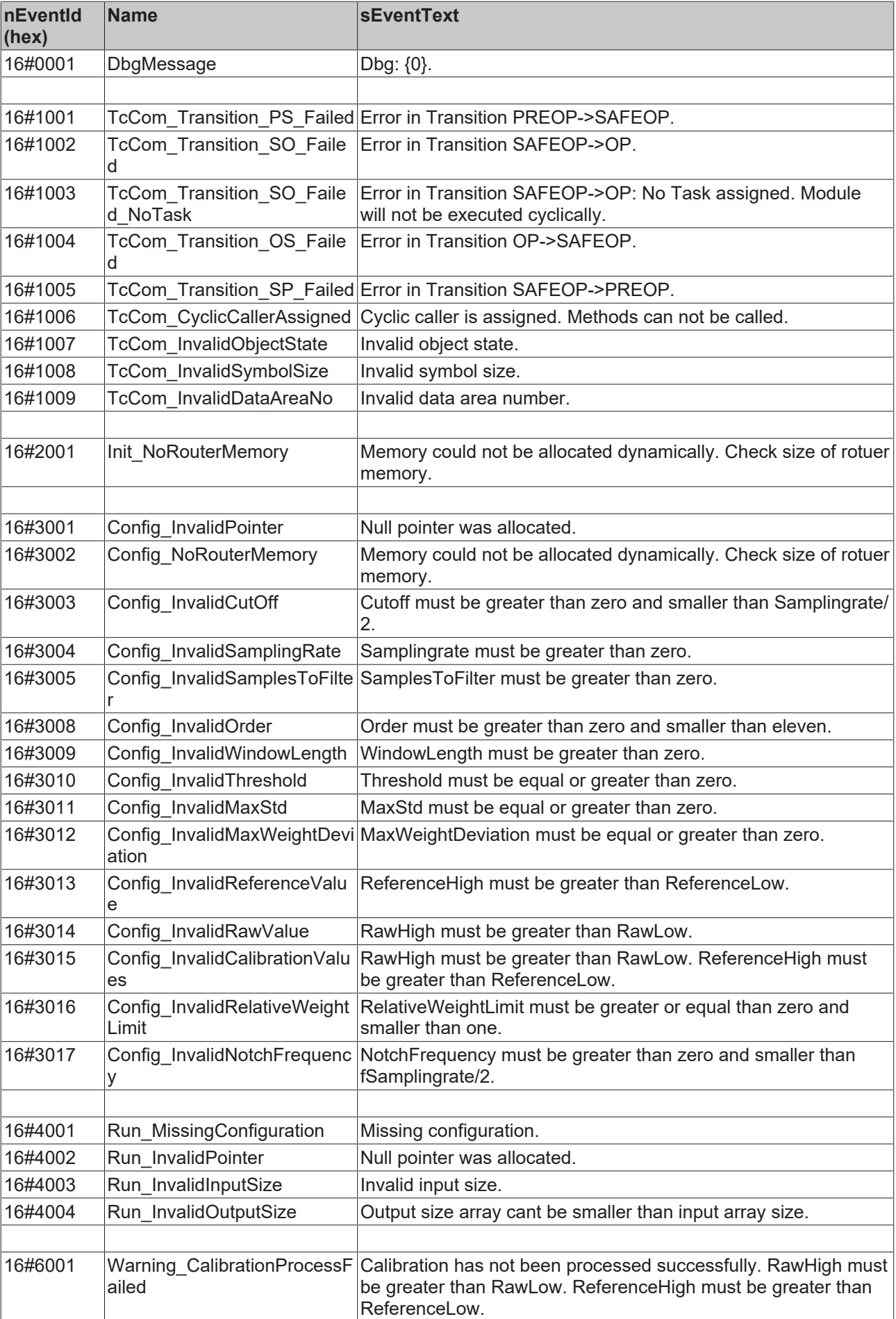

# **BECKHOFF**

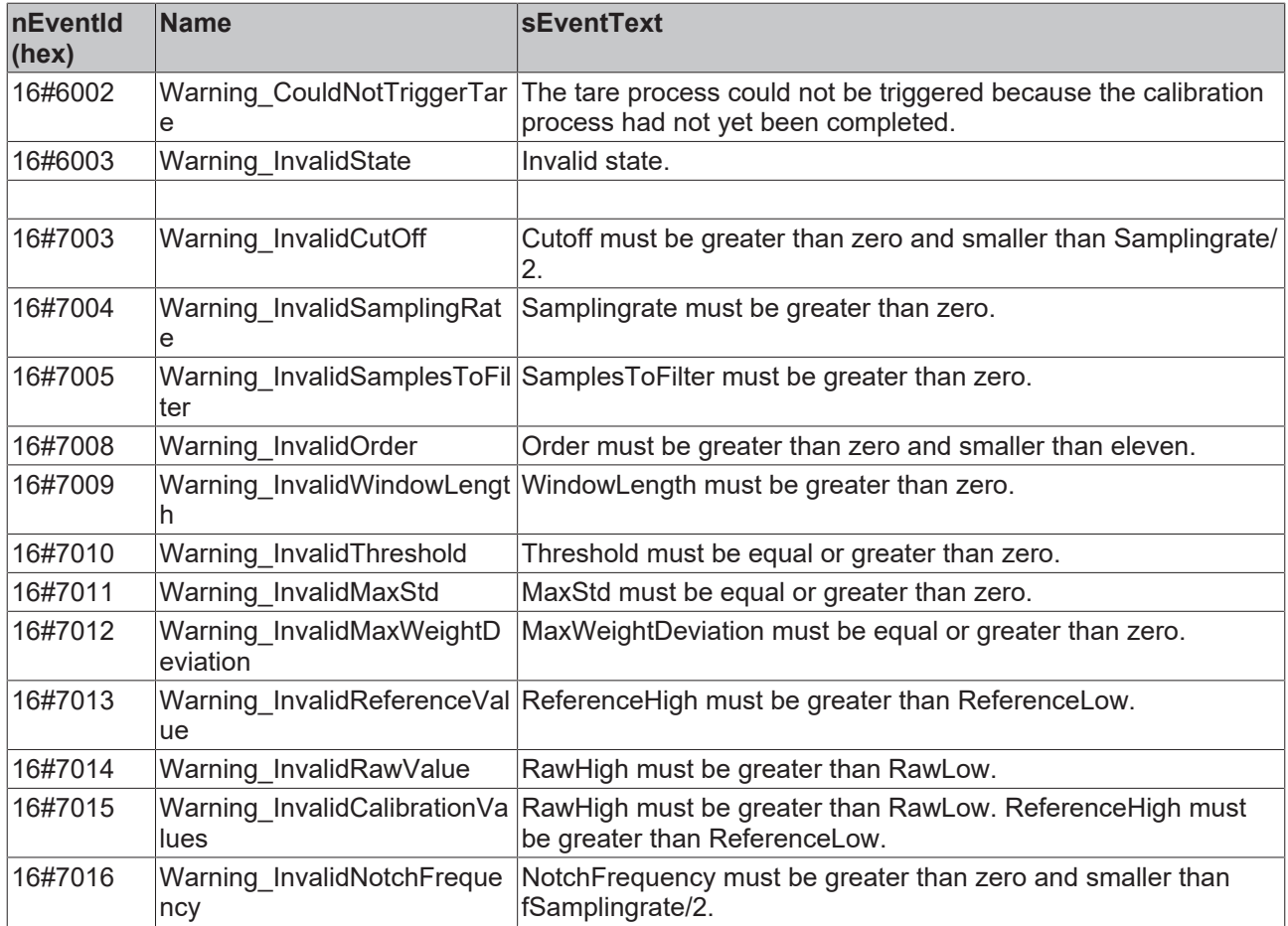

## <span id="page-42-0"></span>**7.2 FAQ - Häufig gestellte Fragen und Antworten**

In diesem Bereich werden häufig gestellte Fragen beantwortet, um Ihnen die Arbeit mit der TwinCAT 3 Weighing Bibliothek zu erleichtern.

Wenn Sie weitere Fragen haben, kontaktieren Sie unseren Support (-157).

1. [Kann ich für komplexere Applikationen die Filter des FB\\_WG\\_ComboFilter erweitern? \[](#page-42-1) $\blacktriangleright$  [43\]](#page-42-1)

## <span id="page-42-1"></span>**Kann ich für komplexere Applikationen die Filter des FB\_WG\_ComboFilter erweitern?**

Der FB\_WG\_ComboFilter enthält bereits drei unterschiedliche Filtertypen, die Sie je nach Anwendung hinzuschalten können. Sollte das immer noch nicht ausreichen, ist es möglich weitere Filter durch die TF3680 TwinCAT 3 Filter Bibliothek hinzuzuschalten. Für diesen Anwendungsfall ist die Lizenz der TF3680 bereits in der Lizenz für die TF3685 TwinCAT 3 Weighing enthalten. Eine zusätzliche Lizenz ist somit nicht erforderlich.

## <span id="page-43-0"></span>**7.3 Support und Service**

Beckhoff und seine weltweiten Partnerfirmen bieten einen umfassenden Support und Service, der eine schnelle und kompetente Unterstützung bei allen Fragen zu Beckhoff Produkten und Systemlösungen zur Verfügung stellt.

## **Downloadfinder**

Unser [Downloadfinder](https://www.beckhoff.com/de-de/support/downloadfinder/index-2.html) beinhaltet alle Dateien, die wir Ihnen zum Herunterladen anbieten. Sie finden dort Applikationsberichte, technische Dokumentationen, technische Zeichnungen, Konfigurationsdateien und vieles mehr.

Die Downloads sind in verschiedenen Formaten erhältlich.

#### **Beckhoff Niederlassungen und Vertretungen**

Wenden Sie sich bitte an Ihre Beckhoff Niederlassung oder Ihre Vertretung für den [lokalen Support und](https://www.beckhoff.com/support) [Service](https://www.beckhoff.com/support) zu Beckhoff Produkten!

Die Adressen der weltweiten Beckhoff Niederlassungen und Vertretungen entnehmen Sie bitte unserer Internetseite: [www.beckhoff.com](https://www.beckhoff.com/)

Dort finden Sie auch weitere Dokumentationen zu Beckhoff Komponenten.

## **Beckhoff Support**

Der Support bietet Ihnen einen umfangreichen technischen Support, der Sie nicht nur bei dem Einsatz einzelner Beckhoff Produkte, sondern auch bei weiteren umfassenden Dienstleistungen unterstützt:

- Support
- Planung, Programmierung und Inbetriebnahme komplexer Automatisierungssysteme
- umfangreiches Schulungsprogramm für Beckhoff Systemkomponenten

Hotline: +49 5246 963-157 E-Mail: support@beckhoff.com

## **Beckhoff Service**

Das Beckhoff Service-Center unterstützt Sie rund um den After-Sales-Service:

- Vor-Ort-Service
- Reparaturservice
- Ersatzteilservice
- Hotline-Service

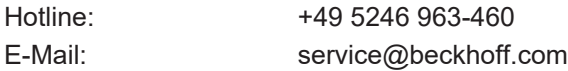

#### **Beckhoff Unternehmenszentrale**

Beckhoff Automation GmbH & Co. KG

Hülshorstweg 20 33415 Verl Deutschland

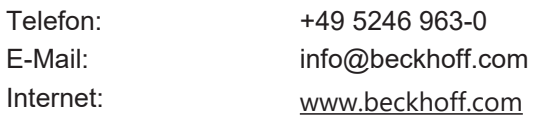

Mehr Informationen: **[www.beckhoff.com/tf3685](https://www.beckhoff.com/tf3685)**

Beckhoff Automation GmbH & Co. KG Hülshorstweg 20 33415 Verl **Deutschland** Telefon: +49 5246 9630 [info@beckhoff.com](mailto:info@beckhoff.de?subject=TF3685) [www.beckhoff.com](https://www.beckhoff.com)

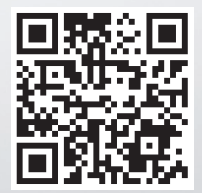